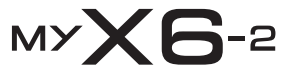

# SAGEM

**РУССКИЙ РУССКИЙ**

Поздравляем вас <sup>с</sup> приобретением мобильного телефона SAGEM! Рекомендуем внимательно прочитать это руководство, чтобы <sup>с</sup> максимальной эффективностью использовать функции телефона. Телефон можно использовать <sup>в</sup> разных странах мира <sup>в</sup> различных сетях (GSM 900 МГц <sup>и</sup> DCS 1800 МГц или PCS 1900 МГц) при наличии соответствующей услуги роуминга, предоставляемой вашим оператором. Напоминаем, что этот телефон разработан <sup>в</sup> соответствии <sup>с</sup> европейскими стандартами.

**Технические характеристики**

Масса: 104 гГабаритные размеры: 110 x 47 x 19 мм Аккумулятор <sup>в</sup> комплекте: литий-ионный 920 мА/<sup>ч</sup> Поддерживаемые объекты мультимедиа: Аудиоформаты: iMelody, Midi, wave, MP3, AAC, AAC+, AMR Графические форматы: wbmp, bmp, png, gif, gif animйs, jpeg, 3gp, mpeg4 (зависит от модели) Объем памяти, доступной для сообщений: 100 SMS-сообщений Объем памяти, доступной для MMS, телефонной книги <sup>и</sup> мультимедийных объектов: до 8 Мб Максимальный размер сообщения: SMS: < 160 символов MMS: < 100 кб для исходящих сообщений, 300 кб для входящих сообщений (зависит от конфигурации телефона и ограничений оператора) Использовать при температуре: от - 10 °C до + 55 °C

# **Базовый комплект телефона - аксессуары**

Открыв коробку, убедитесь <sup>в</sup> наличии следующих аксессуаров:

- 1 Телефон
- 2 Зарядное устройство
- 3 Аккумулятор
- <span id="page-2-1"></span>4 - Руководство пользователя
- 5 CD с программным обеспечением "Wellphone"

<span id="page-2-0"></span>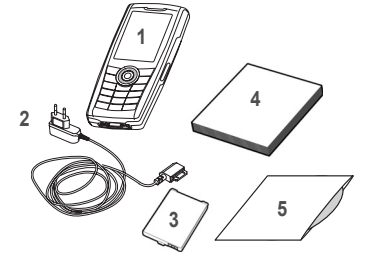

**Аксессуары**

Рекомедуется использовать фирменные аксессуары компании "SAGEM" для оптимальной работы телефона <sup>и</sup> аксессуаров.

Можно заказать следующие аксессуары:

- Пешеходный стерео комплект громкой связи
- Комплект Bluetooth для пешехода
- Дополнительный аккумулятор
- Дополнительное зарядное устройство
- USB-кабель (<sup>с</sup> соответствующими драйверами) <sup>и</sup> кабель последовательной передачи данных для подключения телефона <sup>к</sup> ПК(\*)
- Автомобильное зарядное устройство
- Шнурок

Дополнительная информация на сайте: www.planetsagem.com и www.sagem.com

*(\*) Предупреждение USB-кабель, оборудованный зарядным разъемом, является дополнительным соединителем. Для зарядки аккумулятора рекомендуем использовать зарядное устройство, поставляемое вместе <sup>с</sup> телефоном.*

Базовый комплект телефона - аксессуары 3

# **Описание**

<span id="page-3-1"></span>Изменение масштаба (на экране предварительного просмотра фото или видео) Регулирование громкости (во время звонка)

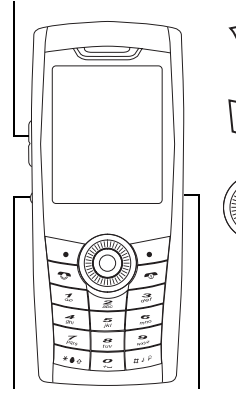

Клавиша фотосъемки ИК-порт (инфракрасное соединение) **Красная клавиша**: Удерживать: Включение/выключение *Во время звонка:* Отклонить звонок – положить трубку

*В меню:* возврат на главную страницу

**Зеленая клавиша**: Продолжительное нажатие: включает/выключает режим громкой связи

*Во время звонка:* звонок – прием звонка

**Правая программируемая клавиша:** (наличие функции зависит от модели)

*На главной странице:* доступ <sup>к</sup> определенным функциям (клавиши быстрого доступа)

*В меню:* доступ <sup>к</sup> выбору функции, показанной во вкладке (\*)

**Левая программируемая клавиша:** (наличие функции зависит от модели) *На главной странице:* доступ <sup>к</sup> определенным функциям (клавиши быстрого доступа)

<span id="page-3-0"></span>*В меню:* доступ <sup>к</sup> выбору функции, показанной во вкладке (\*)

Джойстик позволяет:

- предназначен для выбора различных функций при его нажатии <sup>в</sup> требуемом направлении (вверх, вниз, вправо, влево)
- подтверждает выбор нажатием на центр (**OK**)

Чтобы отобразить значки основного меню, следует нажать джойстик на главной странице

Нажав джойстик вместе <sup>с</sup> одной из двенадцати клавиш на клавиатуре, можно сразу перейти <sup>в</sup> меню.

- ∗ **При составлении сообщения:** кратковременное нажатие: изменяет режим ввода (T9, ABC, 123). продолжительное нажатие: верхний/нижний регистр
- # Удержание: *На главной странице:* Переход <sup>в</sup> режим "без звука". *<sup>В</sup> режиме приема звонка:* кратковременное нажатие выключает звуковой сигнал. *В режиме настройки мелодии звонка:* включает / отключает мелодию Отключает звук при просмотре видео, сообщений или во время игры

**От 2 до 9** При продолжительном нажатии клавиш **2** – **9** отображается телефонная книга

*(\*) В данном руководстве, если функция выбирается нажатием на эту клавишу, название этой клавиши заключается <sup>в</sup> квадратные скобки (например: [Сохранить]).*

# <span id="page-4-2"></span>**Установка SIM-карты и аккумулятора**

1

#### **ПРЕДУПРЕЖДЕНИЕ**

В зависимости от модели телефона, конфигурации сети <sup>и</sup> карт некоторые функции могут быть недоступны.

Убедитесь, что ваша SIM-карта относится <sup>к</sup> типу 3V SIM, совместимому <sup>с</sup> данным телефоном. Если карта не совместима <sup>с</sup> телефоном, при включении появится соответствующее сообщение. Обратитесь <sup>к</sup> своему оператору. Для идентификации телефона используется код IMEI. Запишите этот код <sup>и</sup> храните его отдельно от телефона. Код может потребоваться <sup>в</sup> случае кражи телефона, чтобы предотвратить возможность использования телефона даже <sup>с</sup> другой SIM-картой. Чтобы вывести код IMEI на экран телефона, введите: \*#06#.

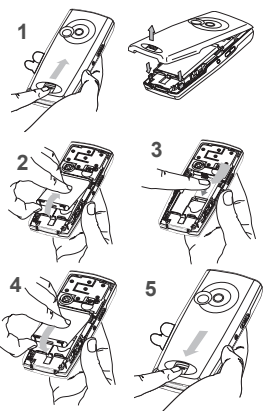

<span id="page-4-0"></span>SIM-карта устанавливается под аккумулятором. Убедитесь, что телефон выключен и зарядное устройство отключено.

- Переверните телефон <sup>и</sup> отодвиньте защелку, чтобы снять заднюю крышку.
- 2
- Выньте аккумулятор, если он уже установлен. Установите SIM-карту <sup>в</sup> гнездо микросхемой вниз, расположив 3скошенный уголок, как показано на телефоне.
- 4Установите аккумулятор, начав с верхней части, как показано на аккумуляторе.
- 5Установите заднюю крышку, сначала защелкнув ее верхнюю часть.

# **Крепление нашейного шнурка**

Для ношения телефона на шее или запястье вставьте шнурок <sup>в</sup> прорезь, расположенную <sup>с</sup> правой стороны нижней внутренней части телефона.

<span id="page-4-1"></span>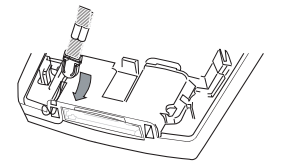

# **Установка карты памяти**

- 1 Переверните телефон <sup>и</sup> отодвиньте защелку, чтобы снять заднюю крышку.
- 2 Сначала снимите заднюю крышку, затем переднюю панель, надавив на два боковых зажима.<br>3 Установите карту памяти (до характерного шелчка).
- Установите карту памяти (до характерного щелчка).
- 4 Установите переднюю панель <sup>и</sup> клавиатуру на место, затем установите внутрь электронную панель. Установите заднюю крышку.
- 5 Чтобы извлечь карту памяти, осторожно нажмите на нее.

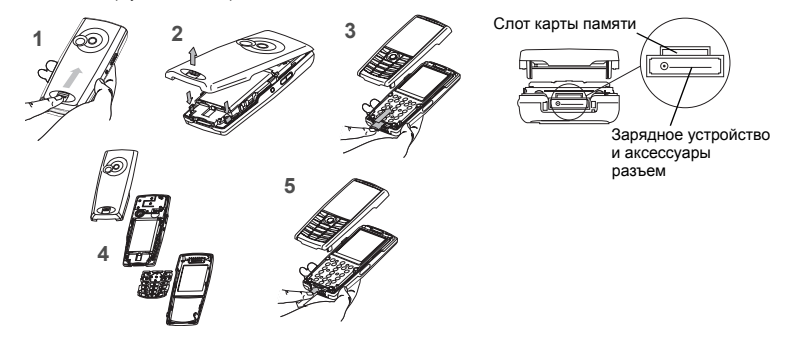

### **Использование карты памяти**

Карта памяти очень хрупкая. Будьте осторожны при ее установке <sup>и</sup> извлечении. Некоторые карты памяти необходимо отформатировать на ПК до первого использования <sup>с</sup> телефоном.

# <span id="page-6-0"></span>**Главная страница**

<span id="page-6-1"></span>На главной странице отображается следующая информация:

- **1 Значки строки заголовка:**
	- Аккумулятор (если мигает красным, следует незамедлительно зарядить аккумулятор)
- Ł Режим без звука (мелодия звонка отключена)
- F Можно сделать только экстренный вызов
- Yaul Уровень сигнала (0-5 полосок)
- $\infty$ Получено сообщение (прочитайте сообщение), мигает: память заполнена (удалите некоторые сообщения)
- GPRS. Серый: GPRS недоступен Черный: GPRS-соединение Мигание: GPRS-соединение установлено
- ⋒
	- WAP-соединение
- **2 Дата <sup>и</sup> время, <sup>в</sup> цифровом или аналоговом режиме**
- **3 Оператор**
- **4 Пиктограмма <sup>в</sup> центре нижней части экрана:**

Пиктограмма главного "Меню" показывает, что <sup>в</sup> меню можно перейти, нажав на джойстик. На экране могут появляться такие сообщения: "получено 1 сообщение" или "1 вызов" (пропущен входящий вызов).

Они могут быть удалены кратковременным нажатием .......

## <span id="page-7-0"></span>**Информация на SIM-карте**

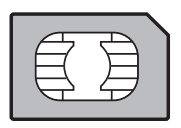

<span id="page-7-3"></span>Для использования телефона требуется SIM-карта. Она содержит личную информацию, которую можно изменить: Секретные коды (PIN - персональные идентификационные номера): эти коды позволяют ограничить доступ <sup>к</sup> вашей SIM-карте <sup>и</sup> телефону. Телефонная книга Сообщения Специальные услуги Ваш телефон совместим <sup>с</sup> картами 3V SIM.

**ПРЕДУПРЕЖДЕНИЕ**

Будьте осторожны при хранении <sup>и</sup> использовании SIM-карты, чтобы избежать ее повреждения. Если SIM-карта утеряна, вам следует немедленно связаться с оператором.

<span id="page-7-2"></span>Не оставляйте SIM-карту <sup>в</sup> местах, доступных для детей.

## **Начало работы**

При включении телефона <sup>в</sup> первый раз следуйте инструкциям, отображаемым на экране.

Если доступ <sup>к</sup> SIM-карте защищен, потребуется ввести номер PIN:

Введите код, состоящий из 4 - 8 цифр, который был сообщен вам при покупке SIM-карты. По соображениям безопасности цифры не отображаются на экране.

После нажатия [**OK**], телефон активирует настройки SIM-карты <sup>и</sup> включается заново. Еще раз введите PIN-код, затем дату <sup>и</sup> время, по своему усмотрению установите следующие настройки: часовой пояс, летнее время, оболочку, фон, заставку, мелодию звонка, громкость, виброрежим <sup>и</sup> номер голосовой почты.

<span id="page-7-1"></span>Если <sup>в</sup> памяти SIM-карты хранятся контакты, при желании их можно скопировать <sup>в</sup> память телефона.

**Предупреждение**

Если неправильный номер PIN будет введен три раза подряд, SIM-карта блокируется. Вам следует:

- Ввести "\*\*05\*".
- Ввести PUK (персональный код разблокировки), предоставленный оператором, <sup>и</sup> подтвердить введенное значение.
- Ввести PIN <sup>и</sup> подтвердить ввод.
- Ввести PIN еще раз <sup>и</sup> подтвердить ввод.

После 5 или 10 неудачных попыток (зависит от типа SIM-карты) SIM-карта полностью блокируется. В этом случае вам потребуется приобрести новую карту у своего оператора.

# **Выключение**

При выключенном телефоне кратковременное нажатие на включает телефон.

При просмотре меню кратковременное нажатие на возвращает телефон на главную страницу. Выключение телефона производится продолжительным нажатием на <sup>в</sup> режиме ожидания.

# **Сеть**

С этого момента телефон начинает поиск сети, <sup>в</sup> которой он может работать. Как только сеть будет найдена, на дисплее появится название сети. После этого вы сможете звонить <sup>и</sup> принимать звонки.

<span id="page-8-0"></span>Как только на дисплее появится название сети, можно делать звонки в сети вашего оператора. Если на дисплее появится буква R <sup>и</sup> название сети, вы можете звонить <sup>в</sup> сети другого оператора (роуминг). Если на дисплее появится буква E без указания названия сети, будут доступны только службы экстренного вызова (скорая помощь, милиция, пожарная служба).

Если название сети мигает, телефон находится <sup>в</sup> режиме непрерывного поиска. Ни одна сеть не доступна. Индикатор силы сигнала позволяет следить за качеством приема. Если отображено меньше трех полосок, следует найти место <sup>с</sup> более сильным сигналом для качественного приема.

# <span id="page-9-0"></span>**Первый звонок**

Наберите требуемый номер.

Нажмите ...

Во время вызова на экране мигает соответствующий значок, гудки указывают на установление соединения.

В ходе дозвона мигает значок <sup>в</sup> виде телефона.

Вы можете отрегулировать уровень громкости движением джойстика вверх или вниз.

После окончания разговора нажмите  $\left( \mathbf{v} \right)$ , чтобы прервать связь.

**Международные звонки**

Нажмите и удерживайте клавишу 0 до появления символа "+", затем, не дожидаясь гудка, наберите код страны и нужный номер.

**Службы экстренного вызова**

В зависимости от сети, можно звонить <sup>в</sup> службы экстренного вызова как <sup>с</sup> SIM-картой, так <sup>и</sup> без нее, или при заблокированной клавиатуре. Для этого достаточно находиться <sup>в</sup> зоне обслуживания сети.

Для звонков <sup>в</sup> международные службы экстренного вызова следует набрать **112** <sup>и</sup> нажать .

### **Прием звонка**

При входящем звонке на экране отображается номер телефона звонящего (если данная услуга предоставляется сетью).

Чтобы ответить на звонок, нажмите , عبد, затем можно говорить.

Для отклонения входящего звонка нажмите клавишу

Чтобы отключить звуковой сигнал или виброрежим без отклонения входящего звонка, нажмите #.

<span id="page-9-1"></span>**Режим громкой связи**

Во время разговора нажмите и удерживайте клавишу , чтобы перейти в режим громкой связи. **ПРЕДУПРЕЖДЕНИЕ** <sup>в</sup> данном режиме не подносите телефон <sup>к</sup> уху.

*Все номера входящих <sup>и</sup> исходящих звонков хранятся <sup>в</sup> журнале последних звонков.*

Нажатие кнопки [**Выбр**] во время вызова позволяет получить доступ <sup>к</sup> различным функциям: переключение <sup>в</sup> режимы громкой связи, "без звука", отображение меню <sup>и</sup> телефонной книги.

Кнопка [**Секр. вкл**] временно отключает звук, чтобы собеседник не мог вас слышать.

### **Улучшение рабочих характеристик антенны**

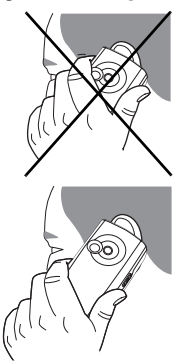

Антенна встроена <sup>в</sup> верхнюю часть телефона под задней крышкой.

Старайтесь не брать включенный телефон за верхнюю часть.

Если вы держитесь за верхнюю часть телефона <sup>с</sup> антенной, телефон начинает расходовать больше энергии, вследствие чего происходит быстрое снижение эффективности работы телефона. Это также может повлиять на качество связи.

**Неионизирующая радиация**

Для максимально эффективного использования телефона держите его вертикально. Это обеспечивает вашу безопасность.

### **Увеличение срока службы аккумулятора**

- Не нажимайте на кнопки без необходимости: каждое нажатие кнопки включает подсветку, <sup>в</sup> результате чего расходуется много энергии.
- Не загораживайте антенну пальцами.
- Использование ИК-порта <sup>и</sup> функций Bluetooth сокращает срок службы аккумулятора. Рекомендуется отключать указанные функции, когда вы ими не пользуетесь.

## <span id="page-11-0"></span>**Зарядка аккумулятора**

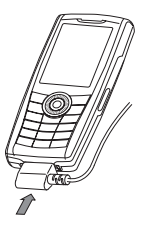

В телефоне используется аккумуляторная батарея. Новый аккумулятор перед первым использованием следует заряжать <sup>в</sup> течение 4-<sup>х</sup> часов. Аккумулятор достигнет оптимальной емкости через несколько циклов использования.

Если аккумулятор разряжен, на дисплее мигает значок пустого аккумулятора. В этом случае, прежде чем звонить, зарядите аккумулятор в течение не менее 15 минут, чтобы телефон не отключился во время разговора.

**Чтобы зарядить аккумулятор:**

Подключите зарядное устройство <sup>к</sup> сети.

Вставьте кабель <sup>в</sup> разъем <sup>в</sup> основании телефона.

Начнется зарядка телефона. Значок зарядки должен перемещаться вверх <sup>и</sup> вниз по экрану. Если аккумулятор заряжен полностью, зарядка прекращается. Отсоедините кабель.

При зарядке аккумулятор может нагреваться, это <sup>в</sup> пределах нормы.

**ПРЕДУПРЕЖДЕНИЕ**

В случае неправильной установки или воздействия огня аккумулятор может взорваться.

Избегайте короткого замыкания аккумулятора.

В аккумуляторе нет заменяемых частей.

Не пытайтесь открыть корпус аккумулятора.

Используйте только рекомендованные зарядные устройства <sup>и</sup> аккумуляторы, как указано <sup>в</sup> каталоге производителя телефона.

Использование других типов зарядных устройств <sup>и</sup> аккумуляторов может быть небезопасным или привести <sup>к</sup> недействительности гарантии.

Использованные аккумуляторы следует утилизировать в соответствующих местах.

Рекомендуется вынуть аккумулятор, если вы планируете не использовать телефон <sup>в</sup> течение длительного времени.

Настоятельно рекомендуется не подключать <sup>к</sup> зарядному устройству телефон без аккумулятора.

Зарядное устройство выполняет функцию защитного понижающего трансформатора, <sup>и</sup> ни при каких обстоятельствах его нельзя менять или заменять другим устройством (например, сетевым штепселем).

# <span id="page-12-0"></span>**Cпpaвoчник**

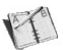

## <span id="page-12-3"></span>**Использование телефонной книги**

Войдите <sup>в</sup> меню **Cпpaвoчник**, на экране отобразится список контактов, уже созданных вами (при отсутствии записей перейдите на вкладку **Сохранение нового контакта**).

После выбора контакта на экране <sup>в</sup> строке заголовка появится значок:

контакт сохранен <sup>в</sup> памяти SIM-карты

контакт сохранен <sup>в</sup> памяти телефона

<span id="page-12-1"></span>контакт сохранен <sup>в</sup> списке "Ограничение номеров" См. разделы **Код [PIN2](#page-37-0)** <sup>и</sup> **Пост. набор** <sup>в</sup> меню **Эaщитa**, где содержится подробная информация <sup>о</sup> том, как включить эту функцию.

<span id="page-12-4"></span>Для быстрого поиска контакта достаточно набрать первые буквы (до трех). Контакт появится на экране после нажатия **OK**.

### **Сохранение нового контакта**

- Войдите в Телефонную книгу, нажмите [Выбор], затем выберите Доб. контак на SIM или Доб. контак в тел..
- Введите имя <sup>и</sup> нажмите на джойстик.
- Введите номер <sup>и</sup> нажмите на джойстик (**OK**).

**Примечание:** вы также можете заполнить другие поля, если контакт сохранен <sup>в</sup> памяти телефона (адрес электронной почты, адрес, выбрать мелодию звонка, фотографию <sup>и</sup> <sup>т</sup>.д.).

- Чтобы сохранить контакт, нажмите [**Сохр.**].

# **Вызов контакта**

Существует несколько способов:

- <span id="page-12-2"></span>выберите контакт. Чтобы позвонить, нажмите клавишу
- Выберите контакт <sup>и</sup> нажмите **ОК**. Когда отобразится номер контакта, нажмите [**Вызов**], чтобы позвонить.
- Прямой вызов <sup>с</sup> главной страницы (только для контактов, сохраненных <sup>в</sup> памяти SIM-карты): введите номер, под которым сохранен контакт, затем знак <sup>∗</sup>, (например 21 ∗) или номер, <sup>а</sup> затем знак **#**; подтвердите, когда появится номер.

## Параметры контактов

<span id="page-13-0"></span>Лля отображения различных параметров выберите контакт и нажмите [Выбор]

#### Изменение контакта

Измените требуемые поля и удостоверьтесь в правильности внесенных изменений, затем нажмите Сохр.

#### Отправка сообщения

Отправление SMS или MMS-сообщения (смотрите раздел Сообщения).

#### Отправить

Отправление данных о контакте в SMS, MMS-сообщении, по ИК-порту или с помощью Bluetooth (см. в разделах Сообщения и Соединения).

#### <span id="page-13-2"></span>Копировать в SIM / Копировать в телефон

Эта функция позволяет копировать данные телефонной книги из одной памяти в другую. В этом случае копируются только имя и первый телефонный номер.

#### Мои номера

Вы можете создать записи, соответствующие вашим номерам, для использования при необходимости. Выберите Мои номера и подтвердите выбор. Введите данные и подтвердите ввод.

#### Память

Выберите SIM или Телефон и подтвердите.

Телефон: отображается объем используемой памяти. Память используется совместно телефонной книгой и другими функциями. Если памяти не хватает, попытайтесь освободить место. SIM: память доступна только для контактов.

#### <span id="page-13-1"></span>Стереть/Стереть все

Эта функция позволяет удалить выбранный контакт или все контакты.

### **Сделать моей карту/Визитная карточка**

Данные контакта, хранящегося <sup>в</sup> памяти телефона, могут быть сохранены <sup>в</sup> визитной карточке.

- <span id="page-14-0"></span>Выберите контакт <sup>и</sup> нажмите [**Bыбoр**].
- Выберите **Сделать моей карту** <sup>и</sup> нажмите [**OK**]. Данные сохранены как **Визитная**. Ее можно будет читать, изменять и отправлять <sup>в</sup> SMS, MMS-сообщениях или по ИК-порту.

#### **Синхронизировать**

Можно синхронизировать телефонную книгу <sup>с</sup> архивами, хранящимися <sup>в</sup> сети вашего оператора, <sup>в</sup> зависимости от услуг, предоставляемых оператором.

Местная синхронизация <sup>с</sup> вашим компьютером возможна только на ПК <sup>с</sup> использованием программного обеспечения Wellphone: вам необходимо активировать инфракрасное соединение. Bluetooth или настроить USB-соединение на вашем телефоне.

#### **Синхронизация контактов <sup>с</sup> компьютером**

Установите программное обеспечение "Wellphone" <sup>с</sup> прилагаемого CD <sup>и</sup> нажмите DIRECTSYNC: можно синхронизировать контакты, сохраненные <sup>в</sup> памяти телефона, <sup>с</sup> базами Lotus Notes™ или Microsoft Outlook™.

#### <span id="page-14-2"></span>**Bыбoр списка**

Это меню позволяет выбрать телефонную книгу для отображения по умолчанию при включении телефона (телефон или SIM-карта).

### <span id="page-14-1"></span>**Списки рассылки**

Список рассылки позволяет сгруппировать контакты: используется для отправки сообщений всем контактам из списка.

- В телефонной книге выберите вкладку **Списки рассылки**, нажимая джойстик вправо.
- Нажмите [**Bыбoр**].
- Выберите **Доб. список**.
- Выберите тип списка (SMS или MMS).
- Введите имя <sup>и</sup> нажмите на джойстик.
- Затем <sup>в</sup> списке нажмите [**Bыбoр**]. Выбирайте **Доб. контакт** каждый раз, когда нужно добавить контакт <sup>в</sup> список.

# <span id="page-15-0"></span>Сообшения

С помошью этого меню можно отправлять сообщения SMS и MMS, MMS - стандарт обмена мультимедийными сообщениями (Multimedia Message Service), позволяющий присоединять звуковые файлы, изображения и другие объекты к сообщениям: такие сообщения могут состоять из нескольких слайдов. Оплата MMS-сообщений отличается от SMS-сообщений. Свяжитесь с оператором, чтобы получить дополнительную информацию о стоимости сообщений MMS и SMS.

# <span id="page-15-3"></span><span id="page-15-2"></span>Создать SMS-сообщение

Используется язык, выбранный на экране телефона (если выбранный язык не совместим с Fasy Message T9™ автоматически устанавливается английский язык).

Режим Easy Message Т9™ облегчает создание сообщений.

#### <span id="page-15-4"></span>Использованиережима Т9

Нажимая клавиши, на которых изображены буквы, введите нужное вам слово, не обращая при этом внимания на дисплей: слово выделяется другим цветом.

При нажатии определенной комбинации клавиш словарь телефона предложит вариант слова. Если на экране появилось не то слово, которое вам нужно, нажмите джойстик вверх, чтобы пролистать список слов. соответствующий этой комбинации клавиш.

Если на дисплее именно то слово, которое вам нужно, нажмите джойстик вправо или на клавишу 0 для подтверждения (клавиша 0 соответствует пробелу) и перейдите к вводу следующего слова.

Если нужное вам слово не появилось, добавляйте символы, пока не появится сообщение Добавить слово? Нажмите Да и проверьте, подходит ли вам появившееся слово, или измените его перед добавлением в словарь.

Если вы не хотите использовать режим Т9, можно изменить режим ввода (появляется в верхней правой части строки заголовка) нажатием \*: Режим 123 позволяет набирать цифры, режим АВС позволяет печатать буквы: нажмите на одну клавишу несколько раз до появления нужной буквы (например, дважды нажмите клавишу 2, чтобы отобразить  $\overline{R}$ 

<span id="page-15-1"></span>Верхний регистр

После продолжительного нажатия на клавишу \* следующая буква становится прописной (значок T).

Знаки препинания

Знаки препинания печатаются нажатием клавиши 1 (не находясь в режиме 123) или при помощи режимаВставка (быстрый доступ кратким нажатием #).

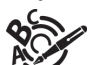

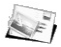

**Буквы <sup>с</sup> надстрочными знаками**

В режиме T9 буквы <sup>с</sup> надстрочными знаками появляются автоматически.

В режиме ABC буквы <sup>с</sup> надстрочными знаками можно ввести повторным нажатием клавиши <sup>с</sup> отображением буквы без надстрочного знака.

# **Сохранение сообщения**

- Выберите **Сохранить** ,если вы не хотите отсылать сообщение немедленно или хотите отправить его несколько раз.
- Выберите место для сохранения (на SIM-карте или <sup>в</sup> памяти телефона). Сообщение будет сохранено <sup>в</sup> меню **Черновики**.

# **Отправка сообщения**

- После ввода текста нажмите джойстик или [**Bыбoр**] <sup>и</sup> выберите **Отправить**.
- Введите номер получателя или выберите его из телефонной книги, нажав [**Bыбoр**], затем выберите **Справ-к**.

Вы также можете выбрать список контактов из телефонной книги.

- Выберите **Отправить**.

**Примечание:** телефон потребует подтвердить тип сообщения (SMS или MMS), если он не был выбран при составлении сообщения.

<span id="page-16-0"></span>При отсылке MMS-сообщения можно указать адрес электронной почты.

# **Получение сообщений**

При получении сообщения звучит выбранная вами мелодия, <sup>а</sup> на экране появляется значок сообщения.

Если вы не прочтете сообщение, этот значок останется на экране. Если значок мигает, память телефона переполнена.

Получение значков, фоновых изображений или мелодий может занять несколько секунд. Во время загрузки сообщения мигает значок.

Получать MMS-сообщения можно двумя способами: <sup>в</sup> автоматическом <sup>и</sup> ручном режимах. Если включен "ручной режим", <sup>в</sup> папку "Входящие" придет только извещение <sup>о</sup> том, что на MMS-сервере есть сообщение. В меню **Bыбoр** выберете "Извлечь", если захотите получить MMS-сообщение <sup>с</sup> сервера.

Более подробное описание автоматического <sup>и</sup> ручного режимов см. <sup>в</sup> "B[ыб](#page-17-0)oр" на [страница](#page-17-0) 18.

Свяжитесь <sup>с</sup> оператором, чтобы получить дополнительную информацию <sup>о</sup> загрузке значков, фоновых изображений и мелодий.

Полученные сообщения хранятся в SIM-карте или в памяти телефона до тех пор, пока вы их не удалите.

# <span id="page-17-3"></span>**Меню Сообщения**

#### **Входящие**

Сообщения упорядочены <sup>в</sup> хронологическом порядке (сообщение, полученное последним, находится <sup>в</sup> начале списка).

Указывается количество непрочитанных <sup>и</sup> не полученных <sup>с</sup> сервера сообщений. Непрочитанные <sup>и</sup> не полученные <sup>с</sup> сервера сообщения отображаются жирным шрифтом.

#### <span id="page-17-4"></span>**Исходящие**

Это меню отображает неотправленные сообщения. Сообщения могут быть отправлены еще раз.

#### <span id="page-17-2"></span>**Отправленные**

Меню **Отправленные** используется для хранения отправленных сообщений, если включен параметр **Хран. отправл.** <sup>в</sup> меню **Bыбoр** (см. [страница](#page-17-0) 18).

Если сохранено слишком много сообщений, память телефона быстро заполнится <sup>и</sup> вы не сможете принимать новые сообщения.

Для каждого сообщения на экран выводятся его характеристики (вместе со значком) <sup>и</sup> время (или дата) отправки. Выберите сообщение <sup>и</sup> нажмите на джойстик.

<span id="page-17-5"></span>Выберите нужный параметр: Читать, Изменить, Переслать, Удалить, Удалить все.

#### **Черновики**

*Если вы сохраняете составленное сообщение, оно сохраняется как черновик.*

Выберите сообщение <sup>и</sup> нажмите [**Bыбoр**]. Параметры: Удалить, Читать, Изменить, Детали.

Если выбрать сообщение <sup>и</sup> нажать на джойстик, <sup>в</sup> сообщение можно внести изменения.

Чтобы отправить сообщение, выберите **Изменить** , затем нажмите [**Bыбoр**] <sup>и</sup> выберите **Отправить**.

#### <span id="page-17-6"></span>**Шаблоны**

<span id="page-17-1"></span> При выборе опции **Сохранить какшаблон** <sup>в</sup> момент создания сообщения, шаблон сохраняется <sup>в</sup> этом меню. Параметры, доступные для черновиков, используются <sup>и</sup> для шаблонов.

#### <span id="page-17-0"></span>**Bыбoр**

Выберите нужный параметр: SMS или MMS.

Можно задать следующие параметры отправки SMS-сообщений: Хран. отправл, Подтверждение, Срок действия (<sup>в</sup> течение этого периода оператор пытается отправить сообщение), форм. сообщ., Центр сообщ. Можно задать следующие параметры отправки MMS-сообщений:

- **Хран. отправл.**: (настоятельно рекомендуется не включать эту функцию, чтобы избежать переполнения памяти),
- **Режим отзыва**: если вы находитесь <sup>в</sup> районе <sup>с</sup> плохим приемом, ручной режим извлечения может оказаться удобнее. Он дает возможность отложить получение сообщения на более поздний срок.
- Очередность: выбор очередности отправки сообщения.
- Запр. сообщ. о лост.: запрос отчета о лоставке после отправления сообщения
- Срок лействия: в течение этого периода оператор пытается отправить сообщение)

Дополнительные настройки

- Отпр. сообш. о дост.: отправка отчета о доставке при получении сообщения.
- Пропуск MMS: позволяет отключить прием сообщений MMS на телефоне.
- MMS-сервер: позволяет выбрать другого MMS-оператора или задать параметры нового MMS-оператора.
- Показать СК: если необходимо активировать/деактивировать этот дисплей.
- Видимость отпр-ля: можно указать, отображать ли номер отправителя на телефоне получателя сообщения.
- <span id="page-18-1"></span>Максимальн. размер: если нужно активировать/деактивировать параметр максимального размера. поддерживаемый для MMS.

#### Память

Можно узнать объем памяти, доступной для сохранения сообшений. Выберите нужный параметр: SMS или MMS. Экран SMS показывает объем свободной памяти SIM-карты или телефона. Экран MMS показывает объем использованной памяти в килобайтах.

#### <span id="page-18-0"></span>Инфо - мест.

С помощью этого меню можно включить получение местной информации сети связи. Вы можете выбрать, получать эту информацию или нет (свяжитесь с оператором).

Звонок на голосовую почту Эта функция позволяет звонить на голосовую почту. Этот номер зависит от оператора.

### Группа

Это меню отображает списки рассылки, созданные в телефонной книге. Для выбора различных операций нажмите [Выбор].

- Доб. список: позволяет создать новый список рассылки.
- Изменить имя: позволяет изменить имя списка рассылки.
- Доб. контакт: позволяет добавить контакт в список рассылки.
- Свойства: позволяет увидеть тип списка рассылки и номер контакта.
- Стереть: позволяет удалить список рассылки.  $\sim$
- Отпр. сообщение: позволяет создавать и отправлять сообщение контактам из списка рассылки.

<span id="page-19-4"></span><span id="page-19-3"></span><span id="page-19-0"></span>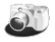

<span id="page-19-2"></span>*Это меню дает возможность делать фотографии <sup>и</sup> использовать их <sup>в</sup> различных целях. Например, вы можете переслать их на другой мобильный телефон или адрес <sup>в</sup> Интернете, сохранить их, использовать <sup>в</sup> качестве фона или заставки <sup>и</sup> <sup>т</sup>.д.*

### **Фотосъемкаи сохранение снимков**

**Фотосъемка**

- <span id="page-19-1"></span> - Выберите меню **Камера** или нажмите программируемую клавишу <sup>с</sup> главной страницы. Камера включена. Смотрите на дисплей телефона <sup>и</sup> наведите камеру на требуемый объект. Перемещайте телефон, чтобы сфокусировать изображение.
- Нажмите на джойстик или программируемую клавишу фотография сделана <sup>и</sup> отображена на дисплее.

*Предупреждение: если нажать клавишу [возврат], вы вернетесь на предыдущую страницу <sup>и</sup> снимок будет удален.*

- Нажмите на джойстик, если хотите отправить снимок сразу посредством MMS.
- Нажмите [**Сохр.**], чтобы сохранить фотографию, при этом на дисплее отображается процесс сохранения, <sup>а</sup> затем различные опции:
	- **Отп. по:** позволяет отправить снимок посредством MMS, по ИК-порту или <sup>с</sup> помощью Bluetooth.
	- **Создать …**: позволяет сделать новый снимок.
	- **Редак.**: различные опции для изменения фотоснимка. *Масш.*: позволяет увеличить отдельные части фотографии, *Выравнив*: позволяет повысить контрастность изображения. *Рельеф*: придает рельефность <sup>с</sup> помощью серого цвета, *Негатив*: позволяет создать негатив фотографии, *Шкала серого*: позволяет сделать изображение черно-белым, *Контраст*: позволяет увеличить или уменьшить контрастность фотографии, *Резкость*: позволяет настроить резкость фотографии, *Размытость*: позволяет сделать фото нечетким, *Сепия*: позволяет заменить цвета фотографии оттенками коричневого цвета, *Конутр*: позволяет придать форму фотографии,
		- *Яркость*: позволяет увеличить или уменьшить яркость фотографии,
		- *Передержка*: позволяет увеличить или уменьшить освещенность фотографии,

*Насыщение*: позволяет увеличить или уменьшить насыщенность цветов.

- <span id="page-20-0"></span>• **Измен. назв.**: позволяет изменить название снимка.
- **Доб. <sup>в</sup> контакт**: позволяет связать картинку <sup>с</sup> контактом, сохраненным <sup>в</sup> телефонной книге.
- **Использ. как**: позволяет использовать фото <sup>в</sup> качестве фона или заставки.

Если для сохранения фотографии недостаточно памяти, появится соответствующее предупреждение <sup>с</sup> требованием подтвердить продолжение операции.

Сделанной фотографии присваивается номер, <sup>и</sup> она сохраняется <sup>в</sup> меню **[Мультимедиа](#page-22-0)**/**Риcy[нки](#page-22-1)**.

**Примечание:** использование камеры во время разговора по телефону может негативно отразиться на качестве связи.

**Настройки перед съемкой**

#### **Изменение масштаба**:

Для включения режима изменения масштаба изображения переместите джойстик вверх или вниз, либо используйте программируемые клавиши (**<sup>+</sup>** <sup>и</sup> **-**).

Примечание: если выбранный масштаб изображения не соответствует формату сохранения, фотография автоматически сохраняется <sup>в</sup> соответствующем формате

**Прочие настройки** (нажатием [**Bыбoр**]):

- **Bключитъ таймер**: предназначен для съемки <sup>с</sup> задержкой <sup>в</sup> 5, 10 или 15 секунд.
- **Эффекты**: для выбора эффекта (сепия, негатив или оттенки серого).
- **Bыдeржкa**: для выбора яркости освещения (внутри помещения, <sup>в</sup> солнечную погоду <sup>и</sup> <sup>т</sup>.д.).
- **Эвy<sup>к</sup> щелчкa**: для установки звука, воспроизводимого во время фотосъемки.
- **Качество cнимка**: для выбора качества фотографии.
- **Формат cнимка**: для выбора формата сохранения фотографии.
- **Перейти <sup>в</sup> видео**: для записи видео (смотрите раздел **[Видео](#page-21-0)**).

<span id="page-21-3"></span><span id="page-21-2"></span>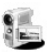

## <span id="page-21-1"></span><span id="page-21-0"></span>**Видеозапись**

- Выберите меню **Видео**.
- При необходимости выберите следующие настройки нажатием на [**Bыбoр**]:
	- **Звук видео:** данное меню позволяет выбрать запись со звуком или без него.
	- **Pазмер oграничен:** данное меню позволяет выбрать размер видео.

Нажмите на джойстик, чтобы начать запись, затем [**Стоп**], чтобы остановить запись.

Видеофайлу присваивается номер, <sup>и</sup> он автоматически сохраняется. Файл сохраняется <sup>в</sup> **[Мультимедиа](#page-22-0)**/**[Видео](#page-22-2)**.

**Примечание:** телефон автоматически прекращает запись, когда достигнут максимально возможный размер файла. Нажмите [**Bыбoр**] для отображения возможных параметров:

- **Зaпиcaть видео**: позволяет сделать новую видеозапись.
- <span id="page-21-4"></span>**Воспроизведени<sup>e</sup>**: позволяет просмотреть видеофайл.
- **Отп. пo**: позволяет отправить видеофайл <sup>в</sup> MMS-сообщении, по ИК-порту или через Bluetooth.
- **Измен. назв**: позволяет изменить название видеофайла.
- **Cтepeть**: позволяет удалить видео.

**Примечание:** видеофайлы сохраняются <sup>в</sup> памяти телефона <sup>в</sup> формате 3gp.

# <span id="page-22-0"></span>**Мультимедиа**

<span id="page-22-4"></span><span id="page-22-3"></span>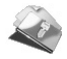

Это меню содержит фотографии <sup>и</sup> видео, сделанные при помощи телефона <sup>и</sup> сохраненные <sup>в</sup> нем, записанные мелодии <sup>и</sup> загруженные объекты (картинки, мелодии звонка <sup>и</sup> <sup>т</sup>.<sup>п</sup>.). Оно также содержит информацию об авторских правах на мультимедийные объекты, загруженные <sup>в</sup> пямять телефона или <sup>в</sup> карту памяти. Перемещая джойстик вправо <sup>и</sup> влево, можно выбрать две вкладки:

-**Побильный Телефон** (память телефона)

**Флэш-карта памяти microSD**™ (если <sup>в</sup> телефон вставлена карта памяти).

<span id="page-22-1"></span>При помощи джойстика войдите <sup>в</sup> меню:

## **Риcyнки**

Чтобы отобразить картинку выберите ее <sup>и</sup> нажмите на джойстик.

Для отображения остальных картинок нажимайте джойстик вправо или влево.

Для отображения различных параметров нажмите [**Bыбoр**].

- **Новое фото**: позволяет сделать новый снимок.
- **Использ. как**: позволяет использовать рисунок <sup>в</sup> качестве фона или заставки.
- **Отп.по**: позволяет отправить картинку (примечание: картинки, защищенные авторским правом, не разрешается пересылать <sup>с</sup> помощью этой функции).
- **Прямая печать**: при помощи данной функции можно напрямую распечатать фотографию (без использования ПК), если телефон подсоединен <sup>к</sup> принтеру (через ИК-порт, Buletooth или USB-кабель). При использовании USB-кабеля необходимо настроить функцию Pictbridge (смотрите раздел **Cоe[дин](#page-23-0)eния**).

# <span id="page-22-5"></span>**Эвуки**

Выберите мелодию <sup>и</sup> нажмите на джойстик, чтобы прослушать мелодию.

Для прослушивания остальных мелодий нажимайте джойстик вверх или вниз.

<span id="page-22-2"></span>Примечание: для прослушивания нескольких мелодий подряд рекомендуется использовать Музыкальный проигрыватель.

# **Видео**

Выберите видео <sup>и</sup> нажмите **OK**для просмотра. Для просмотра видеоизображения во весь экран нажмите джойстик вправо. Для отображения остальных видео нажимайте джойстик вверх или вниз.

# **Обмен объектами между ПК и телефоном**

Для этого необходимо соединить телефон <sup>с</sup> ПК при помощи USB-кабеля, ИК-порта или Bluetooth (смотрите раздел **Cоe[дин](#page-23-0)eния**).

# <span id="page-23-0"></span>Соединения

<span id="page-23-12"></span><span id="page-23-9"></span><span id="page-23-1"></span>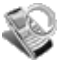

<span id="page-23-7"></span><span id="page-23-6"></span><span id="page-23-5"></span><span id="page-23-4"></span><span id="page-23-2"></span>Вы можете обмениваться различными данными с другими устройствами (ПК, мобильными телефонами, "помошниками", принтерами и т.п.): картинками, мелодиями, фотографиями, видео, задачами (из меню "Дела"), событиями из органайзера, номерами телефонов и т.д.

<span id="page-23-8"></span>Обмен ланными может быть произвелен через

- <span id="page-23-11"></span><span id="page-23-3"></span>последовательный или USB-кабель.
- <span id="page-23-10"></span>инфракрасное соединение.
- $-$  соелинение посредством "Bluetooth"

Если вы вставили в телефон карту памяти, она считается дополнительной памятью в каталоге файлов "Windows" Explorer": вы можете производить копирование/вставку.

Лля обмена файлами между памятью телефона и ПК необходимо установить программное обеспечение "Wellphone", прилагаемое на СD: выберите для открытия мультимедийный объект на ПК, в навигаторе телефонных файлов.

Для сохраннеия контактов, событий или задач на ПК должно быть установлено программное обеспечение "Wellphone", поставляемое на CD вместе с телефоном (также доступно на http:/www.wellphone.com).

Более подробную информацию о Телефонной книге или Календаре смотрите в разделах Справочник и Календарь. Примечание: если во время обмена данными с компьютером на телефон поступит звонок, сеанс передачи данных будет прерван, и его нужно будет возобновить вручную.

# **Bluetooth**

Это меню позволяет установить на вашем телефоне соединение Bluetooth, позволяющее установить связь с другими устройствами, оснащенными Bluetooth: например аудиосвязь посредством пешеходной гарнитуры, автомобильного комплекта громкой связи или соединение с ПК для передачи данных.

Bluetooth - технология беспроводной связи, максимальный радиус действия которого составляет 10 метров.

Синхрон-е устр-ва: позволяет производить поиск устройств, которые могут соединиться с вашим телефоном посредством Bluetooth (например, гарнитура).

Режим: позволяет активировать соединение Bluetooth телефона.

- Выкл.: Соединение Bluetooth невозможно.
- Включен и не определен: ваш телефон не определен другими устройствами, но определяет другие устройства.
- Включен и определен: ваш телефон может быть определен другими устройствами.

Название Bluetooth: позволяет присвоить имя вашему телефону для соединения Bluetooth. Имя отображается на подсоединенных устройствах.

# **IRDA**

<span id="page-24-1"></span>Это меню позволяет активировать или деактивировать инфракрасное соединение.

# Скор-ть посл. соед-я

<span id="page-24-2"></span>Это меню позволяет выбрать скорость передачи данных через последовательный порт телефона. В обычных ситуациях рекомендуется оставлять значение по умолчанию: Автоматически.

### <span id="page-24-0"></span>для авто и гарнитура

Ланное меню позволяет настраивать опции телефона для использования с пешеходной гарнитурой или автомобильным комплектом громкой связи (автоответ, отключение, громкость).

# **PAWMM LISR**

Ланное меню позволяет выбрать режим соединения телефона с внешним устройством при помощи USB-кабеля. поставляемого вместе с телефоном.

Модем: предназначен для обмена данными между памятью телефона и ПК.

PictBridge: предназначен для подключения телефона к принтеру (для печати фотографий) без использования ПК. Жранилше для ПК: предназначен для обмена данными между картой памяти, вставленной в телефон, и ПК.

# **SyncML**

При помощи данного протокола можно синхронизировать телефонную книгу, органайзер и меню "Дела" с архивами. хранящимися в сети вашего оператора, в зависимости от услуг, предоставляемых оператором.

Местная синхронизация с вашим компьютером возможна только на ПК с использованием программного обеспечения Wellphone: необходимо активировать инфракрасное соединение. Bluetooth или настроить USB-соединение на вашем телефоне.

# **Аудиоплеер**

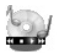

Это меню позволяет непрерывно прослушивать музыку, т.е. использовать телефон <sup>в</sup> качестве портативного музыкального проигрывателя. Если <sup>в</sup> памяти телефона нет музыкальных файлов, используйте WAP для их загрузки, либо соедините телефон <sup>с</sup> ПК (смотрите раздел **[Мультимедиа](#page-22-0)**).

Отображаются две вкладки: **Проигрыватель** <sup>и</sup> **Библиотека**. Выберите **Библиотека**, нажимая джойстик вправо. Отображается каталог музыкальных файлов, содержащихся <sup>в</sup> памяти телефона или <sup>в</sup> карте памяти (если имеется). Выберите [**Bыбoр**]: музыкальные файлы могут быть проиграны напрямую или <sup>в</sup> порядке, определенном вами.

### **Создание списка воспроизведения**

- Выберите [**Bыбoр**] во вкладке **Библиотека** .
- Выберите **Создать список воспроизведения**.
- Озаглавьте список воспроизведения <sup>и</sup> нажмите **OK**.
- Список воспроизведения отображается на двух вкладках: файлы, хранящиеся <sup>в</sup> памяти телефона; при нажатии джойстика вправо отображаются файлы из карты памяти.
- Выберите музыкальный файл <sup>и</sup> нажмите **OK** для его включения <sup>в</sup> список воспроизведения; проделайте те же действия <sup>с</sup> другими файлами или выберите **Доб.все пес.<sup>в</sup> сп.во.** для включения всех музыкальных файлов <sup>в</sup> список воспроизведения.

Нажатием [**Bыбoр**] при просмотре списка воспроизведения можно отобразить или воспроизвести содержание, добавить файлы, создать новый список воспроизведения, удалить или изменить его название.

### <span id="page-25-0"></span>**Воспроизведение музыки**

Вкладка **Проигрыватель**: Данная вкладка открывается после выбора музыкального файла или списка воспроизведения для воспроизведения. Для отображения различных параметров нажмите [**Bыбoр**]:

- **Играть**: для воспроизведения музыкального файла из списка воспроизведения.
- **Удалить из списка**: для удаления файла, выбранного из списка воспроизведения.
- **Очистить списка**: для удаления всех файлов из списка воспроизведения
- **Случайный выбор**: воспроизведение музыки <sup>в</sup> случайном порядке.
- **Параметры воспро.**: для последовательного или бесперерывного воспроизведения файлов.
- **Добав. <sup>в</sup> си. воспр.**: для создания нового списка воспроизведения.
- **Отп. по**: для отправки музыкального файла <sup>с</sup> сообщением, через ИК-порт или Bluetooth.
- **Переименовать**: для переименования файла.
- **Приоритет**: предоставить приоритет телефону (<sup>в</sup> случае входящего звонка) или воспроизведению музыки. **Примечание:** при поступлении входящего звонка воспроизведение музыки приостанавливается <sup>и</sup> автоматически возобновляется по окончании звонка.
- **Детали**: свойства выбранного музыкального файла.

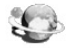

<span id="page-26-0"></span>*WAP (Wireless Application Protocol – Протокол беспроводных приложений): данный протокол преобразует файлы из форматов Интернета <sup>в</sup> форматы WML и HTML, <sup>с</sup> которыми могут работать мобильные телефоны. Функция WAP необходима для соединения <sup>с</sup> Интернет-сайтами. С некоторых сайтов можно загружать на телефон мелодии, значки <sup>и</sup> анимированные заставки, приложения Java*™*<sup>и</sup> видеофайлы.*.

# **Меню WAP**

Навигатор WAP охраняется авторским правом:

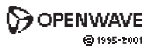

**RSA** Data Security

Навигатор WAP <sup>и</sup> прилагаемое программное обеспечение являются исключительной собственностью компании "Openwave". По этой причине запрещается изменять, транслировать, деассемблировать <sup>и</sup> декомпилировать полностью или частично комплект данного программного обеспечения.

**ROOMSED BY** 

OPENWAVI

**Перейти <sup>к</sup> URL**: это меню позволяет ввести Интернет-адрес <sup>с</sup> клавиатуры. **Избраннoe:** позволяет сохранять закладки (адреса Интернет-сайтов).

Закладку, сохраненную <sup>в</sup> списке, можно изменять, отправлять или удалить. Можно получить закладки <sup>и</sup> добавить их <sup>в</sup> этот список.

**Журнал**: перемещение по отображаемым страницам хранится <sup>в</sup> памяти. **Настройки oбoзpeвa.**:

- **Профили**: позволяет выбрать или изменить параметры конфигурации провайдера или выбрать другие настройки провайдера.
- **Меню**: позволяет добавить новый профиль или показать доступный объем памяти.
- **Закладки** (смотрите выше).

<span id="page-26-1"></span>**Примечание:** информацию <sup>о</sup> значках @ и GPRS смотрите <sup>в</sup> разделе **Главная [страница](#page-6-0)**.

### **Подключение WAP**

*Соединение WAP в сети GPRS не прерывается при поступлении входящего звонка. Можно ответить на этот звонок.*

Если телефон подключен <sup>к</sup> сети GSM или GPRS, мигает символ @; отсчет оплачиваемого времени звонка начинается с момента, когда символ перестает мигать.

# <span id="page-27-2"></span>**Загрузка объектов**

С некоторых WAP-сайтов можно загрузить мелодии звонка, значки, анимированные заставки, игры или приложения JAVA™. После загрузки эти объекты хранятся <sup>в</sup> памяти телефона. Их можно сохранить <sup>в</sup> телефоне (выполнив те же действия, что <sup>и</sup> при загрузке <sup>с</sup> помощью сообщений).

# <span id="page-27-3"></span>**Отключение WAP**

<span id="page-27-1"></span><span id="page-27-0"></span>Чтобы отключиться, нажмите . ... Если вы забыли отключиться, отключение производится автоматически через несколько секунд бездействия браузера. Этот интервал задается параметром "Время бездействия".

# **GPRS**

Мигающий значок показывает, что телефон подключается <sup>к</sup> сети GPRS.

Немигающий значок показывает, что сеть GPRS доступна; если значок затемнен, телефон подключен <sup>к</sup> сети GPRS. Этот значок не отображается, если сеть GPRS недоступна или SIM-карта, вставленная <sup>в</sup> телефон, не поддерживает услугу GPRS. Он также может исчезнуть при доступе <sup>к</sup> услугам WAP, если используется соединение не GPRS, а GSM.

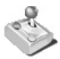

<span id="page-28-0"></span>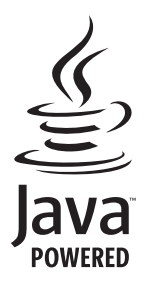

На телефоне установлена одна или несколько игр (зависит от модели). Можно загрузить большее количество игр. Вы являетесь владельцем мобильного телефона "SAGEM", <sup>в</sup> который можно загружать приложения <sup>и</sup> игры благодаря встроенному графическому ядру Java™.

Для загрузки приложений необходимо знать <sup>о</sup> возможных эффектах такой загрузки.

Советуем загружать сертифицированные игры <sup>и</sup> приложения <sup>с</sup> сайтов вашего оператора или из www.planetsagem.com.

По умолчанию <sup>в</sup> данном телефоне установлено URL-соединение вашего оператора или "PlanetSagem".

Если ни одно URL-соединение не установлено, после выбора меню **Др. игры** на дисплее появится функция WAP для настройки новых профилей, которые позволят загрузить игры и приложения.

При выборе игры или приложения меню **Общие настрoйки/Соединение** (вызывается при помощи клавиши [**Bыбoр**]) позволяет настроить профиль, который будет использоваться только игрой или приложением для соединения <sup>с</sup> сетью (например, для обмена очками <sup>в</sup> игре); для загрузки новых игр или приложений профиль использоваться не будет.

# **Приложения**

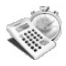

# **Услуги**

<span id="page-29-0"></span>Данный пункт может быть не представлен <sup>в</sup> меню телефона, так как набор услуг зависит от SIM-карты.

# **Будильник**

В этом меню можно установить <sup>и</sup> включить будильник. *Будильник работает, даже когда телефон выключен.*

# <span id="page-29-3"></span>**Таймер**

С помощью этого меню можно установить <sup>и</sup> включить таймер. *На главной странице появится значок будильника.*

# <span id="page-29-1"></span>**Калькулятор**

Данное меню позволяет использовать телефон <sup>в</sup> качестве калькулятора. Для вычислений пользуйтесь следующими клавишами: Вверх: сложение; вниз: вычитание; вправо: умножение; влево: деление Следующие кнопки используются, чтобы:

- 7: получить результат или преобразовать
- : удалить
- <sup>∗</sup> **#**: запятая <sup>в</sup> десятичных дробях.

*Если никакие вычисления не производятся, нажатие [Преобр.] позволяет использовать значение <sup>в</sup> конвертере напрямую.*

<span id="page-29-2"></span>**Конвертер**

С помощью этого меню можно выполнять конвертацию валют.

Введите число <sup>и</sup> переместите джойстик вверх, чтобы получить значение <sup>в</sup> другой валюте, или вниз, чтобы произвести обратное преобразование.

Нажатие на [**Bыбoр**] позволяет использовать следующие параметры: -

 **Быстрый пересчет** Если включен режим быстрого пересчета, конвертер будет отображен на главной странице <sup>и</sup> можно будет вводить нужные значения <sup>и</sup> выполнять пересчет <sup>с</sup> помощью джойстика.

- **Обменный курс** Введите курсы обмена требуемых валют.
- **Валюта**

<span id="page-30-1"></span><span id="page-30-0"></span>Введите две валюты для конвертации.

- **Переход <sup>в</sup> калькулятор** Эта функция позволяет сразу перенести <sup>в</sup> **калькулятор** значение после конвертации.

# **Дела**

*Это меню позволяет вносить <sup>в</sup> список запланированные вами дела (задачи), управлять задачами по категориям и удалять все задачи.*

Если в данном меню нет запланированных вами задач, вы получаете доступ к указанным ниже параметрам.

Если меню содержит задачу, нажмите [**Bыбoр**] для отображения возможных параметров.

- Доб. письм. дело/Доб. голос. дело: позволяет добавлять задачи в виде текстовых или голосовых сообщений. Заполните нужные поля. Сохраните задачу.
- **Категории**: позволяет просматривать различные категории задач (дел), выбрать индивидуальную мелодию для каждой задачи, узнать количество задач <sup>в</sup> каждой категории <sup>и</sup> просмотреть задачи.
- **Стереть все**: позволяет удалить все задачи из меню "Дела".
- **Память**: позволяет просмотерть память, используемую различными функциями <sup>в</sup> меню "Дела".
- **Синхронизировать**: позволяет синхронизировать задачи <sup>с</sup> компьютером.

#### **Меню действий**

*Это меню позволяет выполнить все возможные действия по любой задаче.*

В меню **"Приложения"** выберите **"Дела"**.

Чтобы выбрать задачу, выделите требуемый пункт <sup>в</sup> списке <sup>и</sup> нажмите на джойстик.

Для отображения различных параметров нажмите [**Bыбoр**].

- **Измен. дела**: позволяет изменять характеристики задачи.
- **Стереть**: позволяет удалить задачу.
- **Отп. по**: позволяет пересылать задачи <sup>в</sup> виде сообщения, через инфракрасный порт или посредством "Bluetooth" (смотрите раздел **Cоe[дин](#page-23-0)eния**).

# <span id="page-31-1"></span><span id="page-31-0"></span>**Календарь**

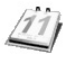

*Это меню предоставляет доступ <sup>к</sup> вашему ежедневнику <sup>и</sup> позволяет переходить <sup>к</sup> дням недели, неделям, месяцам <sup>и</sup> конкретным датам. Вы можете добавлять события, выполнять действия, применимые <sup>к</sup> любому событию, <sup>и</sup> управлять событиями по их категориям.*

## **Меню Календарь**

*В этом меню вы можете добавить события, управлять событиями по категориям, узнать объем свободной памяти <sup>и</sup> удалить все события.*

- **Доб. письм. событие/Доб. голос. событие**: позволяет добавлять события <sup>в</sup> голосовом или текстовом виде. Заполните нужные поля. Сохранить событие.
- **Стер.**: позволяет составить график удаления событий, случившихся более чем день, неделю или месяц назад.
- **Память**: позволяет просмотреть объем памяти, используемой различными функциями ежедневника.
- **Стереть все**: позволяет удалить все события из ежедневника.
- **Категории**: позволяет просматривать различные категории событий, установить особую мелодию для каждой категории, просматривать количество событий <sup>в</sup> каждой категории <sup>и</sup> сами события.
- **Синхронизировать**: можно синхронизировать органайзер <sup>с</sup> архивами, хранящимися <sup>в</sup> сети вашего оператора, <sup>в</sup> зависимости от параметров, предлагаемых оператором.

Местная синхронизация <sup>с</sup> вашим компьютером возможна только на ПК <sup>с</sup> использованием программного обеспечения Wellphone; необходимо включить инфракрасное соединение, Bluetooth или настроить USB-соединение на вашем телефоне.

Другие меню:

- **См. Месяц**: предоставляет доступ <sup>к</sup> событиям за месяц.
- **См. Неделя**: предоставляет доступ <sup>к</sup> событиям за неделю.
- **См. Сегодня**: предоставляет доступ <sup>к</sup> событиям на текущий день <sup>и</sup> указывает возможные действия (просмотр, изменение, удаление <sup>и</sup> отправка).
- **См. Датy**: предоставляет доступ <sup>к</sup> событиям определенной даты.

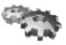

# <span id="page-32-3"></span><span id="page-32-0"></span>**Настройки телефон**

#### <span id="page-32-4"></span>**Режим тищe**

Это меню позволяет переключиться <sup>в</sup> режим "без звука".

Доступ <sup>в</sup> режим "без звука" возможен через главную страницу при удерживании клавиши **#**.

Когда телефон находится <sup>в</sup> режиме "без звука" на главной странице появляется соответствующий значок.

В этом режиме мелодии звонка не воспроизводятся (кроме сигнала будильника).

<span id="page-32-2"></span>**Примечание:** режим "без звука" не сохраняется после выключения телефона.

#### **Мелодии**

В этом меню можно задать мелодию звонка для различных функций (при входящем звонке, получении сообщения, для будильника).

### <span id="page-32-1"></span>**Вибровыз<sup>o</sup><sup>в</sup>**

<span id="page-32-6"></span>При помощи этого меню можно включить виброрежим для звонков.

#### **Языки**

Это меню позволяет выбрать язык отображения информации на дисплее телефона.

Выберите язык <sup>и</sup> подтвердите выбор.

<span id="page-32-5"></span>При выборе **Автомат.**будет установлен язык вашей SIM- карты.

#### **Сигналы**

Это меню позволяет активировать сигналы, подаваемые телефоном при разрядке аккумулятора, при работе <sup>с</sup> клавиатурой или <sup>в</sup> сети.

### <span id="page-33-1"></span>**Дата / Время**

**Регулировать** Это меню позволяет установить на телефоне время <sup>и</sup> дату.

**Автообновление**

Это меню дает возможность выбрать ручное или автоматическое обновление даты <sup>и</sup> времени (после выключения телефона или, например, во время поездки за границу), услуга зависит от оператора.

Выберите "Автоматически", "Вручную" или "По требованию" <sup>и</sup> нажмите [**Выбор**].

**Отображение**

Это меню позволяет выбрать способ отображения даты <sup>и</sup> времени.

Из появившегося списка выберите способ отображения: Аналоговое, Цифровое, Нет <sup>и</sup> подтвердите выбор.

**Часовой пояс**

Это меню позволяет изменять время относительно времени по Гринвичу.

Выберите нужное время, рассчитав его по времени по Гринвичу.

**Перех на лет/зим время**

Это меню позволяет установить на телефоне зимнее или летнее время.

<span id="page-33-0"></span>В зависимости от времени года выберите 1 ч, 2 <sup>ч</sup> **Летнее время** или **Зимнее время** <sup>и</sup> подтвердите выбор.

## **Вoc п pияти e**

В этом меню вы можете изменить вид экрана, выбрав другой способ оформления.

### **Oбoи**

Это меню позволяет выбрать фоновое изображение для дисплея.

**Примечание**: можно выбрать фон из числа имеющихся фоновых изображений, картинок, загруженных <sup>в</sup> **[Мультимедиа](#page-22-0)/Риcy[нки](#page-22-1)**, <sup>и</sup> картинок, сохраненных <sup>в</sup> карте памяти.

- *Нет фона*: выберите **Нет**.
- *Несколько фоновых изображений <sup>в</sup> случайном порядке*: выберите **Диапорама**.
- *Конкретный фон*: выберите **Мультимедиа**:
	- Нажмите [**Выбор**] на названии фона фон выбран. или
	- Нажмите на джойстик: на экране появится картинка. Нажмите [**Выбор**] для выбора картинки <sup>в</sup> качестве фона или нажимайте джойстик вверх или вниз для отображения других картинок.

#### **Оболочка**

<span id="page-34-2"></span>Это меню позволяет выбрать фоновые рисунки для разных меню.

### **Заставка**

*Это меню позволяет включать анимационное изображение <sup>в</sup> режиме ожидания.* 

**[Примеча](#page-22-1)ние**: можно выбрать заставку из числа имеющихся заставок, картинок, загруженных <sup>в</sup> **[Мультимедиа](#page-22-0)/ Риcyнки**, <sup>и</sup> картинок, сохраненных <sup>в</sup> карте памяти.

- *Нет заставки*: выберите **обычн экран**.
- *Несколько заставок <sup>в</sup> случайном порядке*: выберите **Мокаэ. слайд**.
- *Конкретная заставка*: выберите **Мультимедиа**:
	- нажмите [**Выбор**] на названии заставки заставка выбрана. или
	- Нажмите на джойстик: на экране появится картинка. Нажмите [**Выбор**] для выбора картинки <sup>в</sup> качестве заставки или нажимайте джойстик вверх или вниз для отображения других картинок.

### <span id="page-34-0"></span>**Логотип оператора**

*Данное меню дает возможность отображать на главной странице логотип оператора.* 

Выберите меню <sup>и</sup> нажмите [**Выбор**].

<span id="page-34-1"></span>Выберите **Включить** или **Выключить** <sup>и</sup> нажмите [**OK**].

### **Экономия**

#### **Экон режим**

Вы можете выбрать один из следующих экономичных режимов:

- - **Клавиатура заблокирована**: подсветка экрана отключается, на экране показывается только время. Нажмите **OK**, красную или зеленую клавиши для включения подсветки, чтобы посмотреть время. Нажмите <sup>∗</sup> **OK** для подсветки экрана и входа в меню.
- **Клавиатура разблокирована**: клавиатура постоянно активна, <sup>и</sup> нажатие на любую клавишу позволяет вам включить подсветку экрана <sup>и</sup> войти <sup>в</sup> меню. Этот режим снижает срок службы аккумулятора.
- **Частичный**: экран отключается. Нажмите красную клавишу для подсветки экрана <sup>и</sup> входа <sup>в</sup> меню.
- **Полный**: экран отключается. Нажмите **OK**, красную или зеленую клавиши для включения подсветки, чтобы посмотреть время. Нажмите <sup>∗</sup> **OK** для подсветки экрана <sup>и</sup> входа <sup>в</sup> меню. Этот режим наиболее эффективно использует заряд аккумулятора.

#### **Подсветка**

- **Только экран**: подсвечивается только экран.
- **Полная подсветка**: подсвечиваются и экран, и клавиатура.

**Примечание:** если телефон не используется, через некоторое время подсветка автоматически выключится, чтобы продлить срок службы аккумулятора.

### **Спра-<sup>к</sup>**

Это меню позволяет выбрать способ отображения контактов <sup>в</sup> телефонной книге (по фамилии или имени) <sup>и</sup> фильтр, применяемый <sup>к</sup> списку контактов (отображать контакты, сохраненные на SIM-карте, <sup>в</sup> памяти телефона или из обоих источников).

# <span id="page-35-0"></span>**Bызoвa**

Меню Звонки позволяет управлять функциями звонков (переадресацией, отображением номеров, ожиданием, номером голосовой почты <sup>и</sup> <sup>т</sup>.д.).

#### <span id="page-35-3"></span>**Переадресация звонков**

В зависимости от подключения эта услуга позволяет переадресовать входящие звонки на другой номер или ящик голосовой почты.

<span id="page-35-2"></span>Выберите нужный способ переадресации из числа доступных параметров.

#### **Последние**

Это меню позволяет просмотреть список последних набранных номеров. Быстрый доступ с главной страницы к списку звонков: нажмите ...

#### <span id="page-35-4"></span>**Счетчики**

Это меню позволяет узнать продолжительность исходящих звонков. С его помощью можно также узнать объем данных, переданных по GPRS.

### <span id="page-35-1"></span>**Выводить N°**

Это меню позволяет настраивать функцию отображения номера на дисплее. Выберите нужный параметр: Анонимный режим, Мой номер, Номер звонящего.

#### <span id="page-36-1"></span>**Анонимный режим**

Можно скрыть номер вашего телефона, <sup>и</sup> он не будет отображаться на телефоне вашего собеседника.

- **Предустановл.**: режим сети по умолчанию.
- **Да**: телефон перейдет <sup>в</sup> анонимный режим, <sup>и</sup> ваш номер не будет определяться.
- <span id="page-36-4"></span>- **Нет**: телефон не перейдет <sup>в</sup> анонимный режим, <sup>и</sup> ваш номер будет определяться.

### **Ожидание**

*(Наличие услуги зависит от оператора)*

Во время разговора вы будете оповещены <sup>о</sup> поступлении параллельного звонка: раздастся специальный сигнал. Данные звонящего абонента выводятся на экран (имя или номер).

Можно **включить или отключить услугу ожидания,** <sup>а</sup> также **проверить ее состояние** (узнать, включена она или нет).

<span id="page-36-3"></span>Если во время разговора по телефону поступает второй звонок, на экране появляется предупреждение.

#### **Автодозвон**

С помощью этого меню можно перезвонить абоненту, которому вы не дозвонились.

Эту функцию можно отключить, задать значение "По запросу" или "Регулярно".

Если задано значение **По запросу**, телефон автоматически предложит перезвонить абоненту, номер которого занят.

#### **Черный список**

Черный список используется для ограничения сбоев при автоматическом наборе (звонки <sup>с</sup> помощью функции автодозвона или приложений: данных, например факсов).

Если несколько попыток автоматического набора номера были неудачными (номер занят или неизвестен), этот номер попадает <sup>в</sup> черный список <sup>и</sup> больше не будет набираться автоматически, пока вы не удалите его из черного списка.

<span id="page-36-0"></span>**Примечание**: эта функция не применяется <sup>к</sup> звонкам, набранным вручную.

### **Ответить по N°**

<span id="page-36-2"></span>Эта функция позволяет задать номер голосовой почты.

Этот номер будет необходим для соединения <sup>с</sup> ящиком голосовой почты, используя программируемые кнопки. Введите свой номер автоответчика <sup>и</sup> подтвердите ввод.

### **ALS**

<span id="page-37-1"></span>Функция ALS (Обслуживание дополнительных линий) позволяет в зависимости от типа подключения пользоваться лямия тепефонными пиниями. Номер выбранной для звонков пинии (1 или 2) отображается на главной странице

## **Сети**

Это меню позволяет настроить параметры сети.

Выберите Предпочтительные, чтобы увидеть уже зарегистрированные сети.

Нажмите Выбор для подключения (автоматически или вручную) к одной из сетей района, в котором вы находитесь. Нажмите **Тип сети** и выберите тип сети: GSM-DCS или PCS (в зависимости от модели).

Выберите GPRS для выбора способа подключения к сети GPRS: постоянно или только в случае необходимости (когда устанавливается связь для передачи данных).

# Эашита

<span id="page-37-2"></span>Это меню позволяет настраивать параметры безопасности телефона.

### Код PIN

Это меню позволяет включать и изменять PIN вашего телефона. Чтобы изменить PIN, выберите Измен. PIN-код и нажмите [Выбор]. Введите старый PIN и подтвердите ввод. Введите новый PIN два раза и подтвердите ввод. Чтобы включить или отключить PIN, выберите меню Контроль PIN и нажмите [Выбор]. Введите PIN и подтвердите ввод. Выберите Включить или Выключить и подтвердите выбор.

### <span id="page-37-0"></span>Код PIN2

Для доступа к некоторым функциям используется второй номер PIN\*. \*Эти функции могут быть недоступны (зависит от SIM- карты). Чтобы включить, отключить или изменить PIN 2, выполните действия, описанные выше.

### <span id="page-38-1"></span>**Код телефона**

Меню "Код телефона" позволяет активизировать код телефона, который будет запрашиваться при включении телефона каждый раз при использовании другой SIM-карты. Этот код автоматически привязывается <sup>к</sup> SIM-карте, находящейся <sup>в</sup> телефоне во время его включения, например, для того, чтобы защитить телефон на случай кражи.

#### Выберите **Проверка** <sup>и</sup> [**Выбор**].

Введите 0000 (заводской код по умолчанию) <sup>и</sup> подтвердите ввод.

Выберите **Включить** или **Выключить** <sup>и</sup> подтвердите ввод.

Чтобы изменить код телефона, выберите **Изменить** <sup>и</sup> подтвердите выбор.

Введите старый код телефона <sup>и</sup> подтвердите ввод.

Введите новый код телефона <sup>и</sup> подтвердите ввод.

<span id="page-38-2"></span>Введите новый код еще раз для проверки <sup>и</sup> подтвердите ввод.

#### **Конфиденциальность**

Это меню позволяет при включении/выключении телефона автоматически удалять из его памяти исходящие звонки, сообщения <sup>и</sup> события из органайзера.

<span id="page-38-3"></span>Выберите **Включить** или **Выключить** <sup>и</sup> подтвердите выбор.

### **Оператор**

Это меню позволяет изменить функцию запрета звонков. Доступ <sup>к</sup> этой услуге зависит от типа подключения.

#### <span id="page-38-0"></span>**Запрет на звонки**

Это меню позволяет наложить запрет на отправку и прием определенных звонков. Чтобы воспользоваться этой услугой, при подключении вам следует получить пароль у оператора связи. Доступ <sup>к</sup> этой услуге зависит от типа подключения.

Чтобы включить функцию запрета на звонки:

- Выберите входящие или исходящие звонки.
- Выберите тип звонка, на который желаете наложить запрет.
- Выберите:
	- либо Все,
	- либо, если вы находитесь <sup>в</sup> другой стране <sup>с</sup> возможностью роуминга, будут заблокированы только входящие звонки.
- Выберите "Включить" <sup>и</sup> введите пароль.

### <span id="page-39-0"></span>Ограничение номеров

Это меню позволяет накладывать ограничения на исходящие звонки.

Наличие этого меню зависит от SIM-карты.

Введите PIN2 и подтвердите ввод.

Выберите Включить или Выключить и подтвердите выбор.

Выполните те же действия, что и для обычной телефонной книги.

Если эта функция включена, звонки возможны только по номерам, внесенным в телефонную книгу.

<span id="page-39-1"></span>Телефонная книга привязывается к SIM-карте, ее размер ограничивается емкостью этой карты.

### Стоимость

Это меню позволяет контролировать стоимость звонков (\*).

Меню Стоимость (\*) дает возможность узнать стоимость последнего звонка, а также всех звонков с момента последнего удаления.

Меню Удалить стоимость (\*) позволяет удалить стоимость последнего звонка и сбросить счетчик звонков после ввода кода PIN 2.

(\*) ПРЕДУПРЕЖДЕНИЕ

В зависимости от конфигурации сети и соответствующих карт подключения некоторые функции могут быть недоступны (помечаются символом \*).

## Настройки проигрывателя

Порядок воспроизведения: предоставить приоритет телефону (в случае входящего звонка) или воспроизведению **МУЗЫКИ.** 

Параметры воспроизведения: для последовательного или беспрерывного воспроизведения файлов.

# Настройки обоЗрева.

<span id="page-39-3"></span>Это меню позволяет задать различные параметры соединения WAP (смотрите раздел WAP).

# Камера

Это меню позволяет настроить функции фотокамеры вашего телефона.

<span id="page-39-2"></span>Таймер: Это меню позволяет сделать фотографию с задержкой в 5, 10 или 15 секунд. Чтобы включить функцию задержки. следует нажать ГВключить таймер] во время предварительного просмотра фотографии. (Примечание: если задержка при съемке не нужна. нажмите кнопку ОК).

- **Звук щелчка:** Это меню позволяет установить звук, воспроизводимый во время фотографирования.
- **Формат снимка:** Это меню позволяет выбрать формат сохранения фотографии.
- **Качество снимка**: Это меню позволяет выбрать качество фотографии.

# **Настройки видео**

Это меню позволяет настроить функции видеокамеры вашего телефона.

- <span id="page-40-0"></span>**Звук видео:** Данное меню позволяет выбрать запись со звуком или без него.
- <span id="page-40-1"></span>- **Ограничение размера видео:** Данное меню позволяет выбрать размер видео.

# **Клавиши быстрого доступа**

Это меню позволяет изменять настройки вашего телефона, чтобы сделать работу <sup>с</sup> ним максимально удобной.

(Наличие функции зависит от модели)

Это меню позволяет назначать функции программируемым клавишам:  $\sqrt{\cdot}$ 

Выберите клавишу, которой вы хотите присвоить определенную функцию, <sup>и</sup> подтвердите выбор.

Выберите функцию, которую нужно назначить этой клавише, <sup>и</sup> подтвердите выбор.

# **Хранилище**

Это меню позволяет вам выбрать место (память телефона или память SIM-карты), где будут храниться мелодии, картинки, видео и загруженные приложения, а также картинки, видео и звуки, записанные вами при помощи телефона.

## **Проверка ключей**

При активации этого выбора телефон предупредит вас об истечении прав на использование мультимедийного объекта (например, мелодии звонка или обоев).

# **Помощь**

<span id="page-40-2"></span>Это меню позволяет включить или отключить на телефоне экран помощи.

# С Є Свидетельство о соответствии

#### Déclaration CE de Conformité

#### Fabricant Manufacturer

#### Sagem Communication

**Adrocco** Lo Ronant de Paris Address 27 rue Loblane - 75512 Paris codox 15 - ERANCE

Déclare sous se responsabilité que le produit Declare your our sole response the program

Nom du produit Product Name

Trinle-hand GSM/DCS/PCS M2005 (mvV-76/mvX6-2)

est conforme aux exigences des directives européennes suivantes : conforms to the requirements of the following EEC directives:

#### FFC Directive 1999/5/CE

- Sécurité (Safety) EN 60950
- CEM (EMO) FN 301 489-1
	- EN 301 489-7 EN 301 480-17
- CCE-CC V2 17 0 Réseau (Network) **EN 301 511 V7 0 1 EN 300 328-2**

Santé (Health)

EN 50360, EN 50361

wou vis case<br>(Place and date of issue) <u>[ ] Groy Sain & Chit,</u> type R 13 | 10 | 0 <sup>T</sup><br>Signature  $\diagup$ 

# **Информация по уходу и безопасности**

### **SAR**

# **ДАННАЯ МОДЕЛЬ ТЕЛЕФОНА СООТВЕТСТВУЕТ МЕЖДУНАРОДНЫМ НОРМАМ НА ОБЛУЧЕНИЕ РАДИОЧАСТОТНОЙ ЭНЕРГИЕЙ**

Данный мобильный телефон содержит передатчик <sup>и</sup> приемник радиосигналов. Он сконструирован <sup>и</sup> изготовлен <sup>с</sup> учетом требований международных норм <sup>к</sup> предельным уровням облучения радиочастотной энергией. Данные нормы были разработаны независимой научной организацией ICNIRP (Международная комиссия по защите от неионизирующей радиации) <sup>и</sup> включают допустимые границы безопасного облучения человека независимо от его возраста и состояния здоровья.

Для определения уровня облучения, возникающего при работе мобильного телефона, используется единица измерения, называемая удельным коэффициентом поглощения (SAR). Предельное значение SAR, рекомендованное международными нормами, равно 2,0 Вт/кг. Максимальный уровень SAR данного телефона <sup>в</sup> стандартном рабочем положении равен 0,97 Вт/кг (\*). Поскольку мобильные телефоны обладают рядом специфических функций, они могут использоваться также <sup>в</sup> других положениях, например на теле, как описано <sup>в</sup> инструкции для пользователя (\*\*).

Измерение коэффициента SAR выполняется при максимальной мощности, поэтому фактическое значение уровня SAR для работающего телефона может оказаться значительно ниже. Конструкция телефона предусматривает возможность автоматической настройки минимальной мощности, достаточной для установления соединения <sup>с</sup> сетью.

Всемирная организация здравоохранения заявила, что по имеющимся научным данным для использования мобильных телефонов особые меры предосторожности не требуются. Специалисты отмечают, что если вы хотите уменьшить уровень излучения, то вам достаточно сократить длительность звонков или воспользоваться системой hands-free, позволяющей пользоваться телефоном без непосредственного контакта <sup>с</sup> ним.

За дополнительной информацией вы можете обратиться на сайт Всемирной организации здравоохранения (http://www.who.int/emf)

- *(\*) Тестирование проводится <sup>в</sup> соответствии <sup>с</sup> международными нормами.*
- *(\*\*) См. главу [Безопасность](#page-43-0) об использовании мобильных устройств на теле.*

## **Рекомендации по ограничению воздействия**

### **радиочастотных полей**

Лицам, стремящимся ограничить воздействие на них радиочастотных полей, Всемирная организация здравоохранения рекомендует следующее:

Меры предосторожности: Современные научные данные не подтверждают необходимость каких-либо особых мер предосторожности при использовании мобильных телефонов. Лицам, стремящимся ограничить воздействие радиочастотных полей на себя <sup>и</sup> своих детей, следует уменьшить длительность звонков или использовать гарнитуру «свободные руки», чтобы мобильный телефон находился на расстоянии от головы <sup>и</sup> тела.

Дополнительную информацию можно получить на домашней странице Всемирной организации здравоохранения: http://www.who.int/peh-emf WHO Fact sheet 193: Июнь 2000.

## <span id="page-43-0"></span>**Безопасность**

Никогда не пытайтесь разбирать телефон. Только вы ответственны за использование телефона <sup>и</sup> последствия его использования.

Основное правило: всегда выключайте телефон, когда использование телефона запрещено.

При использовании телефона следует соблюдать требования безопасности, предназначенные для защиты окружающих людей <sup>и</sup> помещений.

Не используйте свой телефон во влажных помещениях (ванных, бассейнах <sup>и</sup> <sup>т</sup>.<sup>п</sup>.). Защищайте его от попадания влаги.

 Не подвергайте телефон воздействию температур ниже - 10°C <sup>и</sup> выше + 55°C. За счет физико-химических процессов температура <sup>в</sup> зарядном устройстве при зарядке батареи повышается. Ваш телефон автоматически защищает батареи при экстремальных температурах.

Не оставляйте телефон <sup>в</sup> местах, доступных для маленьких детей (они могут случайно проглотить некоторые съемные части телефона).

#### **Электротехническая безопасность**

Используйте только зарядные устройства, перечисленные <sup>в</sup> каталоге производителя. Использование других зарядных устройств может быть небезопасным; кроме того, <sup>в</sup> этом случае вы лишаетесь гарантии. Напряжение <sup>в</sup> сети должно совпадать <sup>с</sup> указанным на этикетке зарядного устройства.

**Безопасность на воздушном транспорте**

Отключайте телефон <sup>в</sup> самолете, если об этом просит стюардесса или если на это указывают соответствующие знаки.

 Использование мобильного телефона может создать опасные помехи для управления самолетом <sup>и</sup> привести <sup>к</sup> нарушениям <sup>в</sup> работе сетей мобильной связи. Использование телефона запрещено законом, нарушение закона может привести <sup>к</sup> судебному преследованию или <sup>к</sup> запрету на использование мобильной связи <sup>в</sup> будущем.

#### **Взрывоопасные материалы**

Отключайте мобильный телефон на заправочных станциях, если это предписывают соответствующие знаки. Следует также соблюдать ограничения по использованию радиооборудования на химических предприятиях, топливных хранилищах <sup>и</sup> <sup>в</sup> любых местах, где ведутся взрывные работы.

#### **Электронное оборудование**

Во избежание размагничивания не допускайте соприкосновения телефона <sup>с</sup> электронными устройствами <sup>в</sup> течение длительного времени.

#### Электронное оборудование

Телефон является радиопередатчиком, который может повлиять на электронное медицинское оборудование или имплантаты, такие как слуховые аппараты, электрокардиостимуляторы, инсулиновые насосы <sup>и</sup> <sup>т</sup>.п. Рекомендуется сохранять расстояние минимум <sup>в</sup> 15 см между телефоном <sup>и</sup> имплантатом. Врач или производители подобного оборудования могут дать нужный вам совет <sup>в</sup> данной области.

#### **Медицинские учреждения**

Находясь <sup>в</sup> медицинских учреждениях, всегда выключайте телефон, если это предписано специальными знаками или указаниями медицинского персонала.

#### **Безопасность дорожного движения**

Не пользуйтесь телефоном, когда ведете машину. Полностью сосредоточьтесь на управлении; звоните по телефону только после того, как остановите <sup>и</sup> припаркуете машину. Соблюдайте все правила дорожного движения. Вы не должны постоянно касаться антенны, если отсутствует металлический экран (например: крыша автомобиля, <sup>и</sup> <sup>т</sup>. д...)

#### **Рабочее расстояние**

Эта модель телефона была протестирована <sup>и</sup> соответствует всем рекомендациям по радиочастотному излучению, если используется в соответствии со следующими инструкциями.

- Во время разговора (если Вы держите телефон возле уха): держите телефон так, как Вы обычно держите трубку проводного телефона.
- Если Вы носите телефон <sup>с</sup> собой: поместите его <sup>в</sup> специально предназначенный для этого чехол, не содержащий металлических частей, <sup>в</sup> котором телефон располагается на расстоянии не менее 1,5 см от тела. При использовании других аксессуаров не гарантируется соответствие рекомендациям по радиочастотному излучению. Если Вы не используете специальные аксессуары для переноски телефона <sup>и</sup> не держите телефон возле уха, держите телефон на расстоянии не менее 1,5 см от тела.
- При отправке или получении данных: держите телефон на расстоянии не менее 1,5 см от тела.

# **Лицензионное соглашение с конечнымпользователем по программному обеспечению**

#### **КОНТЕКСТ И ПРИНЯТИЕ УСЛОВИЙ СОГЛАШЕНИЯ**

Вы приобрели мобильное телефонное устройство ("УСТРОЙСТВО"), изготовленное корпорацией Sagem Communication (SAGEM) <sup>и</sup> включающее программное обеспечение, разработанное самой корпорацией SAGEM или полученное ею по лицензии от других поставщиков программного обеспечения ("ПРОИЗВОДИТЕЛИ ПРОГРАММНОГО ОБЕСПЕЧЕНИЯ") <sup>с</sup> правом передачи этого программного обеспечения приобретателям УСТРОЙСТВА на условиях сублицензии. Эти установленные программные продукты, независимо от компании-производителя и от того, указана ли компания-производитель <sup>в</sup> документации на УСТРОЙСТВО, <sup>а</sup> также соответствующие носители, печатные материалы <sup>и</sup> "онлайновая" или электронная документация ("ПРОГРАММНОЕ ОБЕСПЕЧЕНИЕ") защищены международным правом <sup>и</sup> соглашениями по интеллектуальной собственности. ПРОГРАММНОЕ ОБЕСПЕЧЕНИЕ не продается, <sup>а</sup> предоставляется по лицензии. Все права защищены.

ЕСЛИ ВЫ НЕ СОГЛАСНЫ С УСЛОВИЯМИ ЭТОГО ЛИЦЕНЗИОННОГО СОГЛАШЕНИЯ С КОНЕЧНЫМ ПОЛЬЗОВАТЕЛЕМ, НЕ ПОЛЬЗУЙТЕСЬ УСТРОЙСТВОМ <sup>И</sup> НЕ КОПИРУЙТЕ ПРОГРАММНОЕ ОБЕСПЕЧЕНИЕ. ВМЕСТО ЭТОГО НЕЗАМЕДЛИТЕЛЬНО ОБРАТИТЕСЬ В SAGEM ЗА ИНСТРУКЦИЯМИ ПО ВОЗВРАТУ ОДНОГО ИЛИ НЕСКОЛЬКИХ НЕИСПОЛЬЗУЕМЫХ УСТРОЙСТВ И ПОЛУЧЕНИЮ ДЕНЕЖНОЙ КОМПЕНСАЦИИ. **ЛЮБОЕ ИСПОЛЬЗОВАНИЕ ПРОГРАММНОГО**УСТРОЙСТВЕ. БУДЕТ ОЗНАЧАТЬ ВАШЕ СОГЛАСИЕ С УСЛОВИЯМИ ДАННОГО ЛИЦЕНЗИОННОГО СОГЛАШЕНИЯ **С КОНЕЧНЫМ ПОЛЬЗОВАТЕЛЕМ (ИЛИ РАТИФИКАЦИЮ ЛЮБОГО ПРЕЖНЕГО СОГЛАСИЯ).**

ПРОГРАММНОЕ ОБЕСПЕЧЕНИЕ включает программное обеспечение, уже установленное на УСТРОЙСТВЕ ("Программное обеспечение УСТРОЙСТВА"), <sup>и</sup> Программное обеспечение, содержащееся на компакт-диске Companion CD, если он поставляется <sup>с</sup> продуктом.

**Предоставление лицензии на программное обеспечение**

Данное Лицензионное соглашение <sup>с</sup> конечным пользователем предоставляет Вам следующие права.

**Программное обеспечение УСТРОЙСТВА.** Вы можете использовать Программное обеспечение УСТРОЙСТВА, установленное на УСТРОЙСТВЕ. Программное обеспечение УСТРОЙСТВА <sup>в</sup> целом или отдельные его части могут быть недоступны, если у вас нет договора <sup>с</sup> соответствующим Оператором мобильной связи или если сетевые средства Оператора мобильной связи не работают либо не настроены для работы <sup>с</sup> Программным обеспечением УСТРОЙСТВА. **Компакт-диск COMPANION CD.** Если такой диск входит <sup>в</sup> комплект поставки, это означает, что Ваше УСТРОЙСТВО поставляется <sup>с</sup> дополнительным программным обеспечением. Вы можете установить <sup>и</sup> использовать один или несколько компонентов, содержащихся на компакт-диске Companion CD, только на условиях печатного или электронного Лицензионного соглашения <sup>с</sup> конечным пользователем, которое может сопровождать каждый такой компонент. При отсутствии лицензионного соглашения с конечным пользователем для одного или нескольких компонентов, входящих в компакт-диск Companion CD, Вы имеете право установить <sup>и</sup> использовать только одну (1) копию компонента (или компонентов) на УСТРОЙСТВЕ или на единственном компьютере, <sup>с</sup> которым Вы используете УСТРОЙСТВО.

**Обновления Security Update.** ПРОГРАММНОЕ ОБЕСПЕЧЕНИЕ может включать технологию DRM (Digital Rights Management – управление цифровыми правами на информационное содержимое). Если ПРОГРАММНОЕ ОБЕСПЕЧЕНИЕ содержит технологию DRM, поставщики информационного содержимого используют эту технологию DRM, содержащуюся <sup>в</sup> ПРОГРАММНОМ ОБЕСПЕЧЕНИИ, для защиты целостности информационного содержимого, чтобы их права на интеллектуальную собственность, заключенную <sup>в</sup> таком информационном содержимом, включая авторские права, не были незаконно присвоены другими лицами. Владельцы Безопасного информационного содержимого могут время от времени запрашивать у изготовителей или ПОСТАВЩИКОВ ПРОГРАММНОГО ОБЕСПЕЧЕНИЯ соответствующие обновления для DRM-компонентов ПРОГРАММНОГО ОБЕСПЕЧЕНИЯ (так называемые "обновления Security Update"). Вы согласны <sup>с</sup> тем, что если Вы загрузите из Интернета лицензию, предоставляющую право на использование Безопасного информационного содержимого, Поставщики могут одновременно <sup>с</sup> лицензией загрузить на Ваше УСТРОЙСТВО такие обновления Security Update, распространяемые ПОСТАВЩИКАМИ ПРОГРАММНОГО ОБЕСПЕЧЕНИЯ по просьбе Владельцев безопасного информационного<br>содержимого SAGEM и ПОСТАВШИКИ ПРОГРАММНОГО ОБЕСПЕЧЕНИЯ обязуются не извлекать с Вашего содержимого. SAGEM и ПОСТАВЩИКИ ПРОГРАММНОГО ОБЕСПЕЧЕНИЯ обязуются не извлекать с Вашего<br>УСТРОЙСТВА никакие сведения, позволяющие установить Вашу личность, или иную информацию путем загрузки обновлений Security Update.

#### **ДРУГИЕ ПРАВА И ОГРАНИЧЕНИЯ**

**АВТОРСКИЕ ПРАВА.** Правовой титул <sup>и</sup> все другие права интеллектуальной собственности <sup>в</sup> отношении ПРОГРАММНОГО ОБЕСПЕЧЕНИЯ (включая, среди прочего, картинки, фотографии, анимацию, видеоматериалы, аудиоматериалы, музыку, текст <sup>и</sup> апплеты, содержащиеся <sup>в</sup> ПРОГРАММНОМ ОБЕСПЕЧЕНИИ), <sup>а</sup> также <sup>в</sup> отношении сопроводительных печатных материалов <sup>и</sup> любых копий ПРОГРАММНОГО ОБЕСПЕЧЕНИЯ принадлежат корпорации SAGEM или ПОСТАВЩИКАМ ПРОГРАММНОГО ОБЕСПЕЧЕНИЯ. Вы не имеете права копировать печатные материалы, поставляемые <sup>с</sup> ПРОГРАММНЫМ ОБЕСПЕЧЕНИЕМ. Правовой титул <sup>и</sup> все другие права интеллектуальной собственности <sup>в</sup> отношении информационного содержимого, доступ <sup>к</sup> которому может быть обеспечен путем использования ПРОГРАММНОГО ОБЕСПЕЧЕНИЯ, принадлежат соответствующему владельцу информационного содержимого <sup>и</sup> могут быть защищены применимым авторским правом <sup>и</sup> другими законами <sup>и</sup> соглашениями по интеллектуальной собственности. Данное Лицензионное соглашение <sup>с</sup> конечным пользователем не предоставляет Вам никаких прав на использование такого информационного содержимого. Все права, не предоставленные Вам явно данным Лицензионным соглашением <sup>с</sup> конечным пользователем, остаются за корпорацией SAGEM <sup>и</sup> ПОСТАВЩИКАМИ ПРОГРАММНОГО ОБЕСПЕЧЕНИЯ.

**Ограничения на вскрытие технологии, декомпиляцию <sup>и</sup> деассемблирование.** Вскрытие технологии, декомпиляция и деассемблирование допускаются только <sup>в</sup> той мере, <sup>в</sup> какой это явно разрешено применимым законодательством, несмотря на данное ограничение.

**Одно УСТРОЙСТВО.** Программное обеспечение УСТРОЙСТВА предоставляется по лицензии вместе <sup>с</sup> УСТРОЙСТВОМ как единый комплексный продукт. Программное обеспечение УСТРОЙСТВА, установленное <sup>в</sup> памяти УСТРОЙСТВА, может использоваться только как часть УСТРОЙСТВА.

**Одно лицензионное соглашение <sup>с</sup> конечным пользователем.** УСТРОЙСТВО может поставляться <sup>с</sup> несколькими версиями данного Лицензионного соглашения <sup>с</sup> конечным пользователем на разных языках <sup>и</sup> носителях (например, как часть пользовательской документации или <sup>в</sup> составе программного обеспечения). Даже если Вами получено несколько версий этого Лицензионного соглашения <sup>с</sup> конечным пользователем, Вы можете использовать только одну (1) копию Программного обеспечения УСТРОЙСТВА.

**Передача программного обеспечения.** Вы не можете безвозвратно передать кому-либо права на Программное обеспечение УСТРОЙСТВА или на компакт-диск Companion CD, предоставляемые данным Лицензионным соглашением с конечным пользователем, за исключением случая, когда это разрешено соответствующим Оператором мобильной связи. Если Оператор мобильной связи разрешает такую передачу, Вы можете безвозвратно передать все Ваши права по данному Лицензионному соглашению с конечным пользователем только как часть акта продажи или передачи по данному Лицензионному соглашению с конечным пользователем только как часть акта продажи или передачи<br>УСТРОЙСТВА и при соблюдении следующих условий: у вас не остается никаких копий; ПРОГРАММНОЕ ОБЕСПЕЧЕНИЕ передается полностью (включая все компоненты, носители, печатные материалы, обновления, данное Лицензионное соглашение <sup>с</sup> конечным пользователем <sup>и</sup>, если применимо, сертификаты подлинности); принимающая сторона обязуется выполнять условия данного Лицензионного соглашения <sup>с</sup> конечным пользователем. Если ПРОГРАММНОЕ ОБЕСПЕЧЕНИЕ является обновлением, любая передача должна включать все предыдущие версии ПРОГРАММНОГО ОБЕСПЕЧЕНИЯ.

**Предоставление программного обеспечения <sup>в</sup> прокат или аренду.** Вы не имеете права предоставлять ПРОГРАММНОЕ ОБЕСПЕЧЕНИЕ <sup>в</sup> прокат или <sup>в</sup> аренду.

**Распознавание речи <sup>и</sup> почерка.** Если ПРОГРАММНОЕ ОБЕСПЕЧЕНИЕ включает компонент(ы) для распознавания речи <sup>и</sup> почерка, Вы должны понимать, что распознавание речи <sup>и</sup> почерка – это по своей природе статические процессы. Ошибки распознавания им присущи <sup>и</sup> могут возникать как во время распознавания Вашего почерка или речи, так <sup>и</sup> во время окончательного преобразования данных <sup>в</sup> текст. Ни SAGEM, ни ее поставщики не несут ответственности за убытки <sup>и</sup> ущерб, возникшие из-за ошибок <sup>в</sup> процессах распознавания речи <sup>и</sup> почерка.

**УВЕДОМЛЕНИЕ ПО СТАНДАРТУ MPEG-4 VISUAL.** ПРОГРАММНОЕ ОБЕСПЕЧЕНИЕ может включать технологию видеокодирования MPEG-4. Следующее уведомление включено по требованию агентства MPEG LA, L.L.C.

ИСПОЛЬЗОВАНИЕ ЭТОГО ПРОДУКТА КАКИМ-ЛИБО СПОСОБОМ В СООТВЕТСТВИИ СО СТАНДАРТОМ MPEG-4 VISUAL ЗАПРЕЩЕНО. ИСКЛЮЧЕНИЕМ ЯВЛЯЮТСЯ СЛУЧАИ, КОГДА ЭТО ИСПОЛЬЗОВАНИЕ ПРЯМО СВЯЗАНО: (А) С ДАННЫМИ ИЛИ ИНФОРМАЦИЕЙ, КОТОРЫЕ (i) СОЗДАНЫ ПОЛЬЗОВАТЕЛЕМ, НЕ СВЯЗАННЫМ С КОММЕРЧЕСКИМ ПРЕДПРИЯТИЕМ, И ПОЛУЧЕНЫ ОТ НЕГО БЕЗВОЗМЕЗДНО И (ii) ПРЕДНАЗНАЧЕНЫ ИСКЛЮЧИТЕЛЬНО ДЛЯ ЛИЧНОГО ИСПОЛЬЗОВАНИЯ; (Б) С ДРУГИМИ ВИДАМИ ИСПОЛЬЗОВАНИЯ, КОТОРЫЕ ЛИЦЕНЗИРУЮТСЯ ОТДЕЛЬНО АГЕНТСТВОМ MPEG LA, L.L.C.

С вопросами по данному уведомлению обращайтесь <sup>в</sup> агентство MPEG LA, L.L.C. по адресу: MPEG LA, L.L.C., 250 Steele Street, Suite 300, Denver, Colorado 80206; телефон 303 331.1880; факс 303 331.1879

**Прекращение действия соглашения.** Без ущерба для каких-либо других прав SAGEM может прекратить действие данного Лицензионного соглашения <sup>с</sup> конечным пользователем <sup>в</sup> случае нарушения Вами его условий. В этом случае Вы обязаны уничтожить все копии ПРОГРАММНОГО ОБЕСПЕЧЕНИЯ <sup>и</sup> всех его компонентов.

**Согласие на использование данных.** Вы согласны <sup>с</sup> тем, что ПОСТАВЩИКИ ПРОГРАММНОГО ОБЕСПЕЧЕНИЯ могут собирать <sup>и</sup> использовать техническую информацию, полученную любым способом <sup>в</sup> ходе предоставления услуг по поддержке продукта, связанных <sup>с</sup> ПРОГРАММНЫМ ОБЕСПЕЧЕНИЕМ. ПОСТАВЩИКИ ПРОГРАММНОГО ОБЕСПЕЧЕНИЯ могут использовать эту информацию исключительно для улучшения своей продукции или предоставления Вам индивидуальных услуг или технологий. ПОСТАВЩИКИ ПРОГРАММНОГО ОБЕСПЕЧЕНИЯ имеют право передавать эту информацию другим лицам, но не <sup>в</sup> форме, позволяющей установить Вашу личность.

**Функции интернет-игр <sup>и</sup> обновления.** Если ПРОГРАММНОЕ ОБЕСПЕЧЕНИЕ предоставляет функции интернет-игр или обновления <sup>и</sup> Вы решили ими воспользоваться, то для реализации этих функций нужна определенная информация по компьютерной системе, аппаратуре <sup>и</sup> программному обеспечению. Используя эти функции, Вы тем самым явно предоставляете ПОСТАВЩИКАМ ПРОГРАММНОГО ОБЕСПЕЧЕНИЯ право использовать эту информацию, но исключительно для улучшения их продукции <sup>и</sup> предоставления Вам индивидуальных услуг или технологий. ПОСТАВЩИКИ ПРОГРАММНОГО ОБЕСПЕЧЕНИЯ имеют право передавать эту информацию другим лицам, но не <sup>в</sup> форме, позволяющей установить Вашу личность.

**Компоненты для предоставления услуг Интернета.** ПРОГРАММНОЕ ОБЕСПЕЧЕНИЕ может содержать компоненты, которые позволяют пользоваться некоторыми услугами Интернета <sup>и</sup> упрощают их использование. Вы признаете <sup>и</sup> согласны <sup>с</sup> тем, что ПОСТАВЩИКИ ПРОГРАММНОГО ОБЕСПЕЧЕНИЯ могут автоматически проверить используемые Вами версии ПРОГРАММНОГО ОБЕСПЕЧЕНИЯ <sup>и</sup>/или его компонентов <sup>и</sup> предоставить обновления или дополнения <sup>к</sup> ПРОГРАММНОМУ ОБЕСПЕЧЕНИЮ, которые могут быть автоматически загружены на Ваше УСТРОЙСТВО.

**Ссылки на сайты третьих лиц.** ПРОГРАММНОЕ ОБЕСПЕЧЕНИЕ может предоставлять Вам возможность перехода на сайты третьих лиц посредством использования ПРОГРАММНОГО ОБЕСПЕЧЕНИЯ. Сайты третьих лиц не находятся под управлением SAGEM. Ни SAGEM, ни ее аффилированные компании не несут ответственности: (i) за содержание сайтов третьих лиц, за ссылки, содержащиеся на сайтах третьих лиц, за изменения или обновления сайтов третьих лиц или (ii) за данные, полученные <sup>с</sup> таких сайтов через широковещательную передачу или любым другим способом. Если ПРОГРАММНОЕ ОБЕСПЕЧЕНИЕ предоставляет ссылки на сайты третьих лиц, это делается исключительно для Вашего удобства, <sup>и</sup> включение какой-либо ссылки не означает, что SAGEM или ее аффилированные компании одобряют содержимое данного сайта или поддерживают его.

**Дополнительное программное обеспечение <sup>и</sup> услуги.** ПРОГРАММНОЕ ОБЕСПЕЧЕНИЕ может давать возможность SAGEM предоставлять Вам обновления, дополнения, компоненты-надстройки или компоненты ПРОГРАММНОГО ОБЕСПЕЧЕНИЯ для предоставления услуг Интернета уже после того, как Вы приобрели начальную копию ПРОГРАММНОГО ОБЕСПЕЧЕНИЯ ("Дополнительные компоненты").

Если SAGEM предоставляет или делает доступными Дополнительные компоненты <sup>и</sup> эти Дополнительные компоненты не сопровождаются никакими дополнительными условиями или Лицензионным соглашением <sup>с</sup> конечным пользователем, действует данное Лицензионное соглашение <sup>с</sup> конечным пользователем.

SAGEM оставляет за собой право прекратить предоставление услуг Интернета, которые ранее предоставлялись Вам или были доступны через ПРОГРАММНОЕ ОБЕСПЕЧЕНИЕ.

**ОГРАНИЧЕНИЯ НА ЭКСПОРТ.** Вы признаете, что ПРОГРАММНОЕ ОБЕСПЕЧЕНИЕ попадает под действие экспортного законодательства США. Вы обязуетесь соблюдать все нормы международного <sup>и</sup> национального законодательства, применимого <sup>к</sup> ПРОГРАММНОМУ ОБЕСПЕЧЕНИЮ, включая Акты Бюро контроля за экспортом США (U.S. Export Administration Regulations), <sup>а</sup> также ограничения по конечным пользователям, порядку <sup>и</sup> регионам конечного использования ПРОГРАММНОГО ОБЕСПЕЧЕНИЯ, существующие <sup>в</sup> США <sup>и</sup> других странах.

#### **НОСИТЕЛИ ДЛЯ МОДЕРНИЗАЦИИ И ВОССТАНОВЛЕНИЯ**

**Программное обеспечение УСТРОЙСТВА.** Если SAGEM предоставляет Программное обеспечение УСТРОЙСТВА отдельно от самого УСТРОЙСТВА на таких носителях, как микросхемы памяти <sup>и</sup> компакт-диски, <sup>а</sup> также путем загрузки из Интернета или другими способами <sup>и</sup> это ПРОГРАММНОЕ ОБЕСПЕЧЕНИЕ помечено как предназначенное только для модернизации ("For Upgrade Purposes Only"), Вы можете установить одну копию такого Программного обеспечения<br>УСТРОЙСТВА в качестве замены существующего Программного обеспечения УСТРОЙСТВА и пользоваться ею в соответствии с этим Лицензионным соглашением <sup>с</sup> конечным пользователем <sup>и</sup> любыми дополнительными условиями предоставления лицензии, сопровождающими Программное обеспечение УСТРОЙСТВА для модернизации.

**КОМПАКТ-ДИСК COMPANION CD.** Если SAGEM предоставляет какие-либо компоненты Companion CD отдельно от самого УСТРОЙСТВА на компакт-дисках, путем загрузки из Интернета или другими способами <sup>и</sup> это ПРОГРАММНОЕ ОБЕСПЕЧЕНИЕ помечено как предназначенное только для модернизации ("For Upgrade Purposes Only"), Вы можете (i) установить и использовать одну копию такого компонента или компонентов на одном или нескольких компьютерах, используемых Вами для обмена данными <sup>с</sup> УСТРОЙСТВОМ, <sup>в</sup> качестве замены одного или нескольких существующих компонентов Companion CD.

ответственность

 **ПОДДЕРЖКА И ИНФОРМАЦИЯ.** Если у вас возникнут вопросы по этому Лицензионному соглашению или Вы захотите связаться <sup>с</sup> SAGEM по другой причине, адрес можно найти <sup>в</sup> документации по УСТРОЙСТВУ.

**ИСКЛЮчЕНИЕ ОТВЕТСТВЕННОСТИ ЗА ОПРЕДЕЛЕННЫЕ ВИДЫ УБЫТКОВ.** КРОМЕ СЛУЧАЕВ, КОГДА ТАКОЕ ИСКЛЮЧЕНИЕ ЗАПРЕЩЕНО ЗАКОНОДАТЕЛЬСТВОМ, SAGEM НЕ НЕСЕТ ОТВЕТСТВЕННОСТИ ЗА КАКИЕ-ЛИБО КОСВЕННЫЕ, ФАКТИЧЕСКИЕ, ОПОСРЕДОВАННЫЕ ИЛИ СЛУЧАЙНЫЕ УБЫТКИ, ВОЗНИКШИЕ <sup>В</sup> СВЯЗИ С ИСПОЛЬЗОВАНИЕМ ИЛИ РАБОЧИМИ ХАРАКТЕРИСТИКАМИ ПРОГРАММНОГО ОБЕСПЕЧЕНИЯ. ЭТО ОГРАНИЧЕНИЕ БУДЕТ ДЕЙСТВОВАТЬ ДАЖЕ <sup>В</sup> СЛУЧАЕ, ЕСЛИ ПОЛУЧЕННАЯ КОМПЕНСАЦИЯ НЕ ПОКРЫВАЕТ НАНЕСЕННЫЙ УЩЕРБ. УСЛОВИЯ ГАРАНТИИ И СПЕЦИАЛЬНЫЕ УСЛОВИЯ, СВЯЗАННЫЕ С МЕСТНЫМ ЗАКОНОДАТЕЛЬСТВОМ, СОДЕРЖАТСЯ <sup>В</sup> ГАРАНТИЙНОМ ТАЛОНЕ НА УСТРОЙСТВО ИЛИ <sup>В</sup> ПЕЧАТНОЙ ДОКУМЕНТАЦИИ ПО ПРОГРАММНОМУ ОБЕСПЕЧЕНИЮ.

SAGEM™ является торговой маркой SAFRAN.

T9™ Text Input является торговой маркой ©Tegic Communications Inc.

Java™ и все производные торговые марки и логотипы являются торговыми марками или зарегистрированными торгововыми марками Sun Microsystems, Inc. В США <sup>и</sup> других странах.

Навигатор WAP <sup>и</sup> некоторые программные продукты для передачи сообщений (i-mode) защищены лицензией Openwave. Навигатор WAP <sup>и</sup> прилагаемое программное обеспечение являются исключительной собственностью Openwave. В связи с этим запрещается модифицировать, транслировать, деассемблировать <sup>и</sup> декомпилировать навигатор WAP <sup>и</sup> прилагаемое программное обеспечение или какие-либо их части.

Wellphone™ и SmartCom™ являются зарегистрированными торговыми марками SmartCom SARL France.

Торговая текстовая марка <sup>и</sup> логотипы Bluetooth являются собственностью Bluetooth SIG, Inc.

microSD™ является торговой маркой SD Card Association.

Вы - впалелец мобильного телефона SAGEM, на который можно загружать программы и игры благодаря встроенной машине Јауа™. Но если вы загружаете программы отовсюду, лучше знать о возможных последствиях такой загрузки. Спасибо, что вы нашли несколько минут на чтение этих страниц; это позволит вам не совершать опасных действий, не оценив все возможные последствия.

ПРЕЛУПРЕЖЛЕНИЕ. Если вы пользуетесь программой Java™ вас могут попросить разрешить доступ к зашишенным функциям. Эти функции зашишены, так как их использование может увеличить сумму счета за пользование телефоном или нарушить секретность ваших личных данных. Если выдается сообщение о возможном нарушении системы безопасности, внимательно прочитайте, чтобы понять, о какой функции идет речь, и затем решите, позволять ли программе использовать эту функцию. В случае сомнения лучше отказать в доступе к функции, нажав кнопку "Нет"!

Меню "Безопасность" содержит настройки для экспертов! Чтобы менять настройки безопасности "мидлета" (MIDlet, апплет MIDP), нужно точно знать, что вы делаете. Непонимание изменений, которые вы вносите, может вывести мидлет из строя, нарушить секретность ваших личных данных или увеличить размер счета за пользование телефоном. Любые изменения параметров безопасности производятся под вашу ответственность. Ни Sagem Communication, ни поставшик сетевых услуг ни при каких обстоятельствах не несут ответственности за убытки или ушерб, прямо или косвенно вызванные такими изменениями в параметрах безопасности.

Вы должны понимать, что программы, которые вы загружаете, могут заставить ваш телефон выполнять действия, за которые взимается плата (например, звонить по каким-то номерам и посылать сообщения SMS). В зависимости от тарифной политики оператора сети загрузка программы может оказаться платной из-за потребления времени сети.

Вопросы безопасности

Технология Java™ MIDP - это эффективный способ предоставления мошных программ владельцам мобильных телефонов. Программы и игры, "загруженные по воздуху", позволяют использовать великолепные встроенные функции мобильного телефона (передача и прием SMS-сообщений, запись и воспроизведение мультимедийных данных, доступ к сети и т п)

Все эти функции MIDP 2.0 нельзя просто открыть любому мидлету, установленному в трубке: в устройство встроена тщательно продуманная система безопасности для защиты ваших личных данных и счетов. Средства ограничения доступа делятся на 9 групп безопасности:

- Сетевой доступ (потребление времени сети GPRS/GSM при передаче данных, подключения к HTTP/Интернету и т.п.)
- Автоматический таймер и сигнал поступления SMS (мидлет может подать звуковой сигнал в установленное время или при получении сообщения SMS)
- Телефонный звонок (способность инициировать телефонный звонок)
- Локальное подключение (инфракрасный интерфейс IrDA <sup>и</sup> последовательные интерфейсы, поддерживаемые мидлетом)
- Прием сообщений (прием сообщений SMS и SMS-CB мидлетом)
- Передача сообщений (отправка сообщений SMS мидлетом)
- Чтение пользовательских данных (доступ для чтения идентификационных данных абонента, телефонной книги <sup>и</sup> органайзера из мидлета)
- Запись пользовательских данных (новые записи <sup>в</sup> телефонную книгу <sup>и</sup> органайзер)
- Мультимедийная запись (способность управлять камерой или микрофоном из мидлета)

В зависимости от статуса безопасности установленного мидлета (см. ниже) каждая из этих девяти групп безопасности имеет один из 5 возможных уровней авторизации (перечисленных <sup>в</sup> порядке усиления запретов):

- Никогда

Группа безопасности полностью запрещает доступ <sup>к</sup> защищенным функциям.

- Разовые разрешения

Каждый раз, когда мидлет пытается использовать защищенную функцию, пользователь должен дать разрешение.

- На сеанс

В первый раз, когда мидлет использует защищенную функцию, пользователя просят разрешить доступ (как <sup>и</sup> <sup>в</sup> случае разовых разрешений), но это разрешение действует до выхода из мидлета.

- Единственное подтверждение

Пользователь должен дать разрешение, когда мидлет впервые использует запрещенную функцию, <sup>и</sup> это разрешение действует до конца жизни мидлета. Разрешение действительно до тех пор, пока мидлет не будет удален из трубки. - Всегда

Группа безопасности всегда разрешает доступ <sup>к</sup> защищенным функциям.

Мидлет имеет один из двух статусов безопасности: "Неподтвержденный" или "Подтвержденный". "Неподтвержденный" статус безопасности означает, что источник мидлета не мог быть проверен мобильным телефоном во время установки. Насколько известно телефонному аппарату, мидлет мог быть написан кем угодно.

"Подтвержденный" статус безопасности означает, что на мидлете была цифровая подпись известной стороны, имя которой отображается на мобильном телефоне. Это означает, что мобильный телефон успешно опознал указанную сторону <sup>в</sup> качестве источника мидлета. Разрешения, связанные <sup>с</sup> безопасностью, отличаются для мидлетов <sup>с</sup> "неподтвержденным" <sup>и</sup> "подтвержденным" статусом, <sup>а</sup> также могут быть разными для разных участвующих сторон. Обычно разрешения для программы <sup>с</sup> "подтвержденным" статусом более ограничительны, чем для программ <sup>с</sup> "подтвержденным" статусом.

**Меню "Безопасность"**

 Когда мидлет устанавливается на мобильный телефон, используются стандартные разрешения (разрешения по умолчанию). Эти стандартные параметры безопасности можно изменить <sup>с</sup> помощью меню "Настройки/безопасность" установленного мидлета.

Как только вы входите <sup>в</sup> меню "Безопасность", на экране появляется статус безопасности мидлета (см. выше раздел "Вопросы безопасности"). Если вы не хотите входить <sup>в</sup> меню "Безопасность", просто нажмите кнопку "Назад".

Можно продолжить, нажав кнопку "Ok". Экран позволяет вам расширить или сократить разрешения, применяемый к текущему мидлету для каждой из групп безопасности.

Если вы хотите дать группе безопасности больше прав, чем она имеет на данный момент, вас предупреждают о риске для безопасности и просят подтвердить решение.

Максимальная степень риска ограничена статусом безопасности. В зависимости от заводских установок это может. например, означать, что если мидлет имеет статус безопасности "Неподтвержденный", то для группы безопасности "Сетевой доступ" нельзя задать уровень разрешений выше, чем "Сеанс" (т.е. уровни "Единственное подтверждение" и "Всегда" в меню безопасности недоступны), в то время как мидлету, статус которого подтвержден оператором, доступны все уровни разрешений без ограничения.

Что такое, Java™

Јауа™ – это новая технология, позволяющая использовать мощные программы в мобильных телефонах. Коммерческие приложения и игры можно легко загружать на устройства поддерживающие Јауа™.

Ваш мобильный телефон – это платформа Java™, совместимая со стандартом MIDP 2.0. В нем реализованы возможности WMA (поддержка SMS) и ММАРІ (поддержка мультимелийных средств), что создает прекрасную среду для использования программ с большим количеством графики, сетевых программ и "интуитивных" программ MIDP.

Такими программами могут быть самые разнообразные и привлекательные игры и приложения. такие как игры действия. логические игры, органайзер, программа чтения электронной почты. веб-браузер и т.п.

Что такое мидлет

Программа или игра Java™, предназначенная для мобильных телефонов, называется мидлетом (MIDIet. annner MIDP).

Обычно мидлет состоит из двух файлов:

-  $than JAD$ 

**POWERED** 

- файл JAR

JAD - это сокрашение от Java™ Application Descriptor (дескриптор Java-приложения). Это небольшой файл, описывающий содержимое файла JAR (версию, имя продавца, размер и т.п.) и отображаемый на экране мобильного телефона. Размер файла JAD обычно меньше 2 килобайтов.

ЈАR- это сокращение от Java™ Archive (архив Java). Оно обозначает сами данные конкретного приложения (программу, картинки, звук). Размер файла JAR не может превышать 200 килобайт.

ПРИМЕЧАНИЕ: Очень редко продавцы мидлетов не предоставляют файл JAD, и мидлет состоит из одного файла. В этом случае весь риск загрузки файла JAR без возможности просмотра информации файла JAD лежит на вас.

Загрузка мидлета (игры или программы Java™)

Мидлеты легко загрузить в мобильный телефон с помошью меню "Игры" или "Приложения", а также через браузер WAP, Почти всегда вы сначала получаете файл JAD, который отображается на экране. Просматривать содержимое файла спедует очень внимательно, как указано ниже. Когда вы выбираете файл JAD, мобильный телефон загружает его. отображает на экране его содержимое и просит вас подтвердить загрузку файла JAR.

Отображается следующая информация:

- Название мидлета
- Версия
- Размер (файла JAR)
- $-MMS$  продавца
- Статус безопасности (ВАЖНО: см. раздел "Вопросы безопасности" выше)
- URL файла JAR

Если вы не хотите загружать основные данные мидлета (файл JAR), откажитесь от дальнейшего потребления времени сети, нажав кнопку "Отмена" (файл JAR в этом случае не загружается). Если вы согласны загрузить мидлет, выберите "Ок". Миллет устанавливается со стандартными параметрами безопасности в соответствии с его статусом безопасности Перед запузкой может появиться спедующее сообщение: "Ваша трубка не может илентифицировать приложение. Проверьте источник, прежде чем устанавливать приложение". Чтобы понять все проблемы, связанные с безопасностью Java™ MIDP, следует внимательно прочитать два следующих параграфа.

#### Товарные знаки

.<br>Јауа™ и лругие товарные знаки и поготипы солержащие текст "Jaya", являются товарными знаками или охраняемыми. товарными знаками корпорации Sun Microsystems. Inc. в США и других странах.

#### Отказ от ответственности

Как было сказано выше, некоторые загруженные элементы могут содержать данные или вызывать действия, способные вывести из строя мобильный телефон. вызвать утерю или искажение данных или значительно увеличить сумму счета за использование сети

ВЫ СОГЛАСНЫ ВЗЯТЬ НА СЕБЯ ВСЮ ОТВЕТСТВЕННОСТЬ ЗА ЗАГРУЗКУ ЛЮБЫХ ПРИЛОЖЕНИЙ. ВКЛЮЧАЮЩИХ ПРОГРАММЫ ИЛИ ИГРЫ JAVA НИ SAGEM COMMUNICATION НИ ПОСТАВШИК СЕТЕВЫХ УСЛУГ ИЛИ ИХ AMMUNIPORAHHLIF KOMUAHNN HE HECVT OTRETCTREHHOCTN 3A VITVILIFHHVIO BLIFOUV MUN ЛОПОЛНИТЕЛЬНЫЕ РАСХОЛЫ В СВЯЗИ С ЗАМЕНОЙ ТОВАРОВ И УСЛУГ. ЗА ПРОЧУЮ УПУШЕННУЮ ВЫГОЛУ. ПРЕРЫВАНИЕ ДЕЯТЕЛЬНОСТИ ПРЕДПРИЯТИЯ ИЛИ ОРГАНИЗАЦИИ И УТЕРЮ ДАННЫХ. А ТАКЖЕ ЗА ЛЮБЫЕ ФАКТИЧЕСКИЕ. КОСВЕННЫЕ. СЛУЧАЙНЫЕ. ЭКОНОМИЧЕСКИЕ ИЛИ ОПОСРЕДОВАННЫЕ УБЫТКИ И УШЕРБ НА ОСНОВАНИИ КОНТРАКТА ИЗ-ЗА ГРАЖЛАНСКОГО ПРАВОНАРУШЕНИЯ НЕБРЕЖНОСТИ ИЛИ НА ЛЮБЫХ ЛРУГИХ ОСНОВАНИЯХ В СВЯЗИ С ЗАГРУЗКОЙ ПЮБОГО ПРИЛОЖЕНИЯ. ВКЛЮЧАЮШЕГО ПРОГРАММЫ ИЛИ ИГРЫ JAVA. В УСТРОЙСТВА SAGEM ЛЮБЫМ СПОСОБОМ. ВЫ СОГЛАСНЫ С ТЕМ, ЧТО ЛЮБЫЕ ПРИЛОЖЕНИЯ, ВКЛЮЧАЮЩИЕ ПРОГРАММЫ ИЛИ ИГРЫ ЈАУА. ПРЕДОСТАВЛЯЮТСЯ "КАК ЕСТЬ" БЕЗ ОТВЕТСТВЕННОСТИ ПРОДАВЦА ЗА ЛЕФЕКТЫ. НИ SAGEM COMMUNICATION. НИ ПОСТАВШИК СЕТЕВЫХ УСЛУГ НЕ ПРЕЛОСТАВЛЯЮТ В СВЯЗИ С ЭТИМ HUKAKUX FAPAHTUŬ SAGEM COMMUNICATION U FIOCTABILIUK CETEBHIX VCIIVE OTKA3HBAKOTCS OT FIOBHIX ГАРАНТИЙНЫХ ОБЯЗАТЕЛЬСТВ (ВЫРАЖЕННЫХ ЯВНО. ПОДРАЗУМЕВАЕМЫХ ИЛИ ПРЕДУСМОТРЕННЫХ ДЕЙСТВУЮЩИМ ЗАКОНОДАТЕЛЬСТВОМ) В ОТНОШЕНИИ ПРИГОДНОСТИ ДЛЯ ПРОДАЖИ И ПРИМЕНИМОСТИ ДЛЯ КОНКРЕТНОЙ ЦЕЛИ ЛЮБЫХ ПРИЛОЖЕНИЙ. ВКЛЮЧАЮЩИХ ПРОГРАММЫ ИЛИ ИГРЫ ЈАУА. А ТАКЖЕ В ОТНОШЕНИИ УДОВЛЕТВОРИТЕЛЬНОГО КАЧЕСТВА, БЕЗОПАСНОСТИ И Т.П.

# **Устранение неисправностей**

<span id="page-54-0"></span>**Невозможно включить телефон**

Замените аккумулятор.

Если телефон по-прежнему не включается, зарядите аккумулятор:

- Заряжайте аккумулятор не менее 15 минут, прежде чем включить телефон еще раз.
- Проверьте, перемещается ли значок заряда аккумулятора вверх <sup>и</sup> вниз.
- Если перемещается, идет зарядка телефона.
- Если нет, отключите зарядное устройство <sup>и</sup> подключите его снова. Проверьте, перемещается ли значок зарядки вверх и вниз.
- Если вы все еще не можете включить телефон, отсоедините зарядное устройство, подсоедините снова <sup>и</sup> повторите эти действия несколько раз.
- Если значок зарядки и теперь не перемещается вверх и вниз по экрану, свяжитесь с отделом послепродажного обслуживания.
- Если значок заряда аккумулятора перестал перемещаться, аккумулятор заряжен.

#### **Нет SIM-карты**

Проверьте наличие SIM-карты <sup>и</sup> правильность ее размещения или установки.

Проверьте состояние SIM-карты. Если она повреждена, обратитесь <sup>к</sup> оператору. Если сообщение не исчезает, обратитесь <sup>в</sup> отдел послепродажного обслуживания.

#### **Неверный PIN-код**

PIN-код был введен неправильно. Будьте внимательны! После введения неправильного PIN-кода три раза SIM-карта блокируется.

#### **SIM-КАРТА ЗАБЛОКИРОВАНА**

Три раза был введен неправильный PIN-код.

Введите PUK-код, чтобы разблокировать SIM-карту.

Необходимо ввести: \*\*05\*PUK\*PIN\*PIN#

Введите PUK-код (персональный код разблокировки), предоставленный оператором.

Если код будет введен неправильно 10 раз, SIM-карта блокируется окончательно. В этом случае необходимо связаться <sup>с</sup> оператором для приобретения новой карты.

#### **SIM-КАРТА НЕСОВМЕСТИМА**

В некоторых случаях мобильный телефон может использоваться только <sup>с</sup> определенными типами SIM-карт. Это сообщение означает, что используемая SIM-карта не подходит для этого телефона. Выньте SIM-карту <sup>и</sup> включите телефон снова. Если на экране появилось сообщение **SIM-карта не установлена**, узнайте <sup>о</sup> совместимости карты в месте ее приобретения. Если сообщение не появилось, обратитесь <sup>в</sup> отдел послепродажного обслуживания.

Не улается установить связь

Проверьте правильность набираемого номера.

Если в верхнем правом углу экрана появилась буква R без указания названия сети, звонок возможен только в службы экстренного вызова

Проверьте состояние вашего счета.

Убедитесь. что используемая SIM-карта предоставляет необходимую услугу и что время ее действия не истекло.

Проверьте, не включено ли ограничение на исходящие звонки, и если нужно, отключите его.

Сеть может быть перегружена. Полытайтесь позже.

Если решить проблему не удалось, свяжитесь со службой технической поддержки.

Звонки не принимаются

Попробуйте позвонить, чтобы проверить, находятся ли мобильный телефон и сеть в рабочем состоянии.

Проверьте, не включена ли функция постоянной переалресации звонков; и если функция включена, отключите ее (если эта функция включена, на экране отображается соответствующий значок).

Проверьте, не включено ли ограничение на входящие звонки, и если нужно, отключите его,

Если решить проблему не удалось, свяжитесь со службой технической поддержки.

Плохое качество приема звонка

Не не держитесь за верхнюю часть телефона, где встроена антенна; в этом случае телефон будет вынужден работать на полной мощности, чтобы установить качественное соединение.

Невозможно отправить сообщение

Удостоверьтесь, что номер центра сообщений введен правильно.

Лля этого в меню Сообщения выберите пункт Выбор, затем Центр сообщ, и проверьте введенный номер. Свяжитесь с оператором. чтобы узнать этот номер.

<span id="page-55-0"></span>Нет голосовой почты

Убедитесь, что тип подключения предусматривает эту услугу.

Используя предоставленную оператором информацию, настройте переадресацию звонков на голосовую почту. Попробуйте позвонить, чтобы проверить, находятся ли мобильный телефон и сеть в рабочем состоянии.

Проверьте правильность настройки номера голосовой почты. Для этого перейдите в меню Настройки/Вызова. выберите **Ответить по N°** и проверьте номер или введите номер центра голосовой почты оператора.

Название оператора не появляется на экране

Перейдите в меню Настройки, выберите Сети, затем Выбор. Дождитесь появления названия оператора, выберите его и подтвердите.

Если есть логотип оператора (зависит от модели), включите экран (Настройки/Восприятие/Логотип оператора).

Как более эффективно использовать телефон?

Активируйте экономичный режим (см. Настройки/Восприятие/Экономия).

# <span id="page-56-0"></span>**Гарантия**

Телефон должен использоваться <sup>в</sup> целях, для которых он был сконструирован, <sup>в</sup> нормальных рабочих условиях. Sagem Communication отказывается от любой ответственности за использование телефона не по назначению <sup>и</sup> за любые последствия такого использования.

Программное обеспечение компании SAGEM является исключительной собственностью Sagem Communication. Поэтому строго запрещено изменять, переводить, осуществлять декомпиляцию или дизассемблировать программное обеспечение или любой его компонент.

**Меры предосторожности при использовании**

На ваш мобильный телефон можно загружать мелодии, значки <sup>и</sup> анимированные скринсейверы. Некоторые из этих объектов могут содержать данные, которые способны вызвать сбои <sup>в</sup> работе телефона или потерю данных (например, вирусы).

По этой причине компания Sagem Communication отказывается от любой ответственности, связанной (1) <sup>с</sup> использованием данных, загруженных на телефон, или потерей таких данных; (2) <sup>с</sup> последствиями использования мобильного телефона <sup>и</sup> (3) <sup>с</sup> ущербом, понесенным из-за использования данных, загруженных на телефон, или из-за потери таких данных. Кроме того, компания Sagem Communication заявляет, что гарантия не распространяется на поломки, вызванные загрузкой на телефон данных, которые не соответствуют спецификациям компании Sagem Communication. Соответственно, выявление поломки <sup>и</sup> ремонт телефона, поврежденного из-за загрузки на него таких данных, производятся за счет клиента.

Любое содержимое, загружаемое <sup>в</sup> телефон, может быть защищено авторскими правами, принадлежащими третьим лицам. Следовательно, вы можете не иметь права на использование данного содержимого или его использование может быть ограничено. Вы должны сами получить такое разрешение использовать загружаемое содержимое (например, на условиях лицензионного соглашения). Кроме того, Sagem Communication не гарантирует ни точность, ни качество загружаемого содержимого. Только вы ответственны за содержимое, загружаемое <sup>в</sup> мобильный телефон, <sup>и</sup> за его использование. Sagem Communication не может нести ответственность ни за это содержимое, ни за его использование. Вы должны за свой счет обеспечить соответствие законам <sup>и</sup> положениям, действующим <sup>в</sup> стране, где используется телефон.

**Условия гарантии**

Для получения гарантийного обслуживания вам нужно обратиться <sup>к</sup> продавцу телефона <sup>и</sup> предъявить полученный у него документ, удостоверяющий покупку.

В случае поломки телефона продавец посоветует, что вам предпринять.

**1.** Срок гарантии Sagem Communication на новый телефон <sup>и</sup> новые аксессуары (за исключением расходных материалов) – двенадцать (12) месяцев <sup>с</sup> даты покупки. В течение этого времени Sagem Communication предоставляет бесплатные запасные части <sup>и</sup> услуги специалиста (включая расходы на выезд <sup>к</sup> заказчику) <sup>в</sup> случае обнаружения дефекта по вине изготовителя. Для получения гарантийного обслуживания нужно предъявить документ, удостоверяющий дату покупки.

Гарантия на телефоны, которые ремонтировались или заменялись <sup>в</sup> соответствии со стандартной процедурой <sup>в</sup> течение вышеуказанного гарантийного срока (бесплатное предоставление запасных частей <sup>и</sup> услуг), действует до более поздней из следующих дат:

до истечения вышеуказанного гарантийного срока <sup>в</sup> двенадцать (12) месяцев или трех (3) месяцев после обслуживания, произведенного компанией Sagem Communication.

Ваши права по действующему национальному законодательству, <sup>а</sup> также права <sup>в</sup> отношении продавца (<sup>в</sup> соответствии с договором <sup>о</sup> продаже), остаются <sup>в</sup> силе <sup>и</sup> не затрагиваются данной гарантией.

В случае возникновения любых разногласий для телефона действуют гарантийные нормы для последствий поломок <sup>и</sup> скрытых дефектов, соответствующие статье 1641 <sup>и</sup> последующим статьям Гражданского кодекса Франции.

**2.** Все неисправные телефоны, на которые распространяется гарантия, будут по усмотрению компании Sagem Communication заменены или отремонтированы за ее счет (но никакие другие убытки не возмещаются). Если ремонт нужно будет выполнить <sup>в</sup> гарантийной мастерской, клиент возьмет на себя расходы на возврат телефона (транспортные и страховые издержки) по адресу, указанному отделом послепродажного обслуживания компании Sagem Communication<br>(телефон отдела будет на доставочной карточке).

В соответствии <sup>с</sup> нормами соответствующего законодательства компания Sagem Communication не предоставляет никаких гарантий, прямых или косвенных, кроме явно упомянутых <sup>в</sup> этой главе, <sup>и</sup> не несет ответственности за любой нематериальный или косвенный ущерб (например, потеря заказа, прибыли <sup>и</sup> любой другой финансовый или коммерческий ущерб), возникший как во время действия гарантии, так <sup>и</sup> вне его.

**3.** Для принятия телефона на гарантийное обслуживание нужно, чтобы <sup>к</sup> гарантийному талону был приложен документ, удостоверяющий покупку, который должен быть понятен, не содержать исправлений, включать имя <sup>и</sup> адрес продавца, дату <sup>и</sup> место покупки, тип телефона <sup>и</sup> код IMEI, <sup>и</sup> чтобы текст на информационной этикетке телефона легко читался, <sup>а</sup> сама этикетка или любые другие наклейки не были повреждены.

Гарантия распространяется на телефоны, эксплуатирующиеся <sup>в</sup> нормальных условиях.

Прежде чем отправлять телефон на ремонт, покупатель должен за свой счет сделать резервные копии хранящихся там данных (телефонная книга, настройки, заставки). Список средств для резервного копирования можно получить у компании Sagem Communication. Компания Sagem Communication не несет ответственности за порчу файлов, программ или данных клиента. В любом случае, информация, программные элементы <sup>и</sup> содержимое файлов не будут восстановлены в случае потери данных.

По своему усмотрению компания Sagem Communication может выполнить ремонт телефона <sup>с</sup> использованием новых или отремонтированных деталей, заменить телефон на новый или, <sup>в</sup> случае возникновения разногласий, на телефон <sup>в</sup> хорошем рабочем состоянии. Во время ремонта компания Sagem Communication оставляет за собой право при необходимости вносить любые изменения <sup>в</sup> конструкцию телефона, если эти изменения негативно не сказываются на возможности оборудования выполнять функции, для которых оно предназначено.

Поврежденные детали, замененные во время гарантийного ремонта, становятся собственностью компании Sagem Communication.

Ремонт телефона <sup>и</sup> его бездействие во время гарантийного срока не могут служить основанием для продления гарантийного срока, указанного <sup>в</sup> пункте 1, при условии отсутствия дополнительных соглашений.

Гарантия распространяется только на телефон, вся стоимость которого полностью выплачена <sup>к</sup> моменту подачи заявки на обслуживание.

**4.** Гарантия не распространяется на следующие ситуации:

Поломка или неправильная работа телефона вследствие несоблюдения инструкций по установке <sup>и</sup> использованию, внешних причин (электрический разряд, удар молнии, пожар, вандализм, злой умысел, любое повреждение из-за контакта <sup>с</sup> водой, контакт <sup>с</sup> жидкостями или активными химическими веществами, неподходящие характеристики тока <sup>и</sup> <sup>т</sup>.д.), модификации телефона без письменного разрешения компании Sagem Communication, несоблюдения правил обслуживания, описанных <sup>в</sup> документации на телефон, небрежного ухода, неподходящих условий эксплуатации (особенно нарушения температурного режима <sup>и</sup> влажности, перебоев напряжения, помех от электросети или земли) или ремонта, вскрытия, попытки вскрытия или обслуживания телефона персоналом, не получившим на это разрешения компании Sagem Communication.

Повреждение телефона, отправленного обратно <sup>в</sup> компанию Sagem Communication, из-за его неправильной упаковки. Естественный износ телефона <sup>и</sup> аксессуаров.

Проблемы <sup>с</sup> подключением, вызванные неблагоприятными техническими условиями, <sup>в</sup> том числе следующими:

Проблемы <sup>с</sup> подключением <sup>к</sup> Интернету <sup>и</sup> входом <sup>в</sup> сеть (например, отключение промежуточной сети), сбои на линии пользователя или его адресата, сбои при передаче данных (вызванные большой удаленностью от передатчиков, помехами, ошибками <sup>в</sup> работе телефонных линий, их низким качеством <sup>и</sup> <sup>т</sup>.д.), проблемы <sup>в</sup> локальной сети (из-за неправильного подсоединения проводов, ошибок <sup>в</sup> работе файл-сервера или пользовательского телефона) <sup>и</sup> сбои <sup>в</sup> сети связи (вызванные помехами, ошибками <sup>в</sup> работе сети, ее низким качеством <sup>и</sup> <sup>т</sup>.д.).

Изменение параметров сети сотовой связи, произошедшее после продажи телефона.

Выход новых версий программного обеспечения.

Текущее обслуживание: доставка запасных деталей, их установка или замена.

Модификация телефона или программного обеспечения без письменного разрешения компании Sagem Communication. Отказ или повреждение телефона из-за использования несовместимых <sup>с</sup> ним продуктов или аксессуаров.

Возврат телефона <sup>в</sup> компанию Sagem Communication <sup>с</sup> нарушением процедуры возврата телефона, на который распространяется эта гарантия.

Открытие или закрытие ключа оператора на SIM-карте <sup>и</sup> вскрытие телефона, приведшее его <sup>в</sup> нерабочее состояние из-за открытия или закрытия ключа оператора на SIM-карте без разрешения оператора, выдавшего SIM-карту.

**5.** В случае ремонта телефона <sup>в</sup> ситуациях, не попадающих под действие гарантии, или по истечении гарантийного срока компания Sagem Communication предоставит клиенту счет со стоимостью работ до начала ремонта, чтобы он мог оценить расходы. Оплата расходов на ремонт <sup>и</sup> транспортировку (туда <sup>и</sup> обратно), указанных <sup>в</sup> счете, производится за счет клиента.

Эти положения действительны, если между компанией Sagem Communication <sup>и</sup> клиентом не было заключено отдельное письменное соглашение. Если окажется, что одно из положений противоречит какой-либо из норм местного законодательства, которой могли бы воспользоваться клиенты, это положение не применяется, но все остальные положения остаются в силе.

# <span id="page-59-0"></span>**Техническая поддержка**

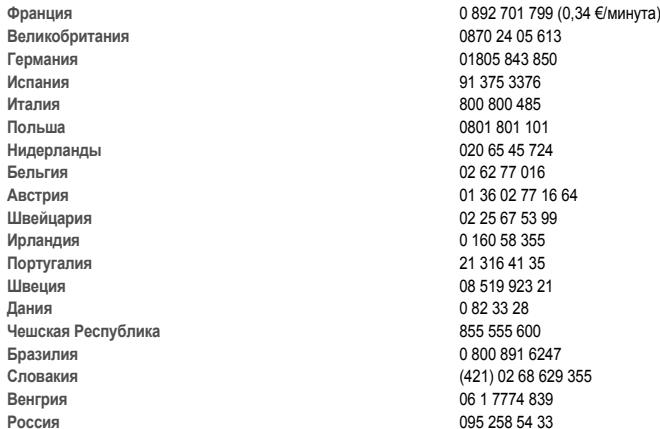

**Адрес электронной почты службы технической поддержки:** support.mobiles@sagem.com

**Веб-сайты:**

 www.sagem.com/mobiles www.planetsagem.com www.sagem-online.com

## **А**

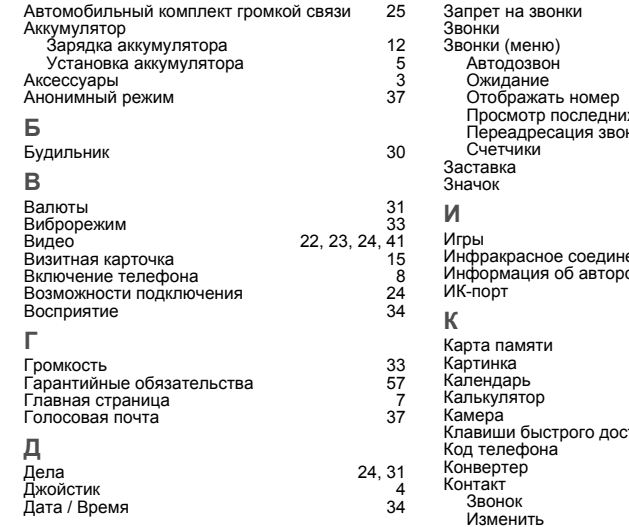

### **З**

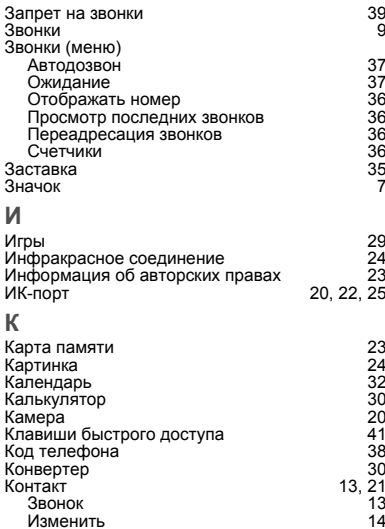

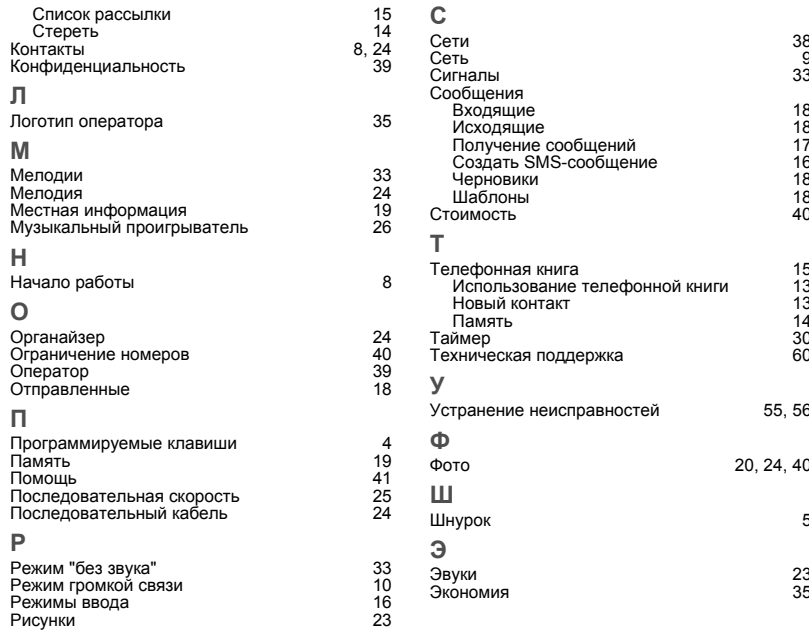

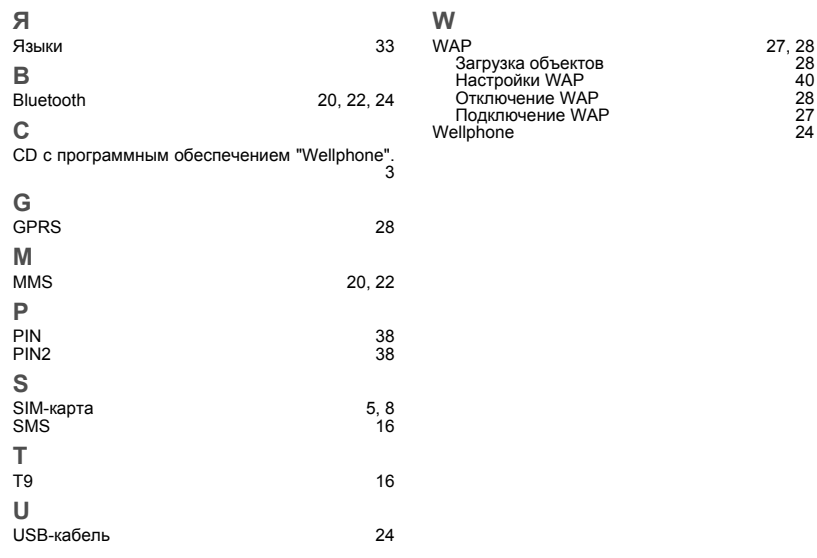

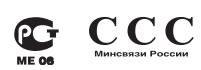

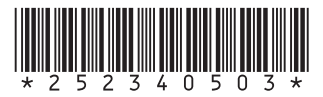

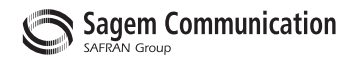

### **Mobile Communication Business Group**

www.sagem.com/mobiles Le Ponant de Paris - 27, rue Leblanc - 75512 PARIS CEDEX 15 - FRANCE Société Anonyme e Paris - 27, rue Lebiaric - 75512 PARIS CEDEX 15 - FRANCE<br>Société Anonyme<br>Capital 300 272 000 € - 480 108 158 RCS PARIS 200